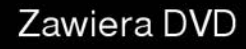

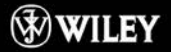

Opanuj możliwości najważniejszych dystrybucji Linuksa odkryj potencjał tego bezpłatnego systemu operacyjnego!

#### **Christopher Negus**

# Linux

# Ubuntu, Fedora, Debian i 15 innych dystrybucji

#### Zainstaluj i optymalnie skonfiguruj bezpieczne środowisko pracy

Opanuj zadania administracyjne i funkcie serwerowe Linuksa

Wykorzystai narzedzia programistyczne do tworzenia własnych aplikacji

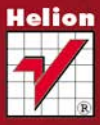

# Wiedza obiecana

# helion. $p\not\!\!\!\downarrow$

# $\gg$  Idź do

- [Spis tre](#page-2-0)ści
- Przykł[adowy rozdzia](#page-13-0)ł
- [Skorowidz](#page-31-0)

# Katalog książek

- [Katalog online](http://helion.pl/page354U~katalog.htm)
- [Zamów drukowany](http://helion.pl/zamow_katalog.htm) katalog

## $\sqrt{\ }$  Twój koszyk

[• Dodaj do koszyka](http://helion.pl/add354U~libi21)

# Cennik i informacje

- [Zamów informacje](http://helion.pl/page354U~emaile.cgi) o nowościach
- [Zamów cennik](http://helion.pl/page354U~cennik.htm)

# Czytelnia

[• Fragmenty ksi](http://helion.pl/page354U~online.htm)ążek online

## **X** Kontakt

Helion SA ul. Kościuszki 1c 44-100 Gliwice tel. 32 230 98 63 [e-mail: helion@helion.pl](mailto:helion@helion.pl) © Helion 1991–2011

# Linux. Biblia. Ubuntu, Fedora, Debian i 15 innych dystrybucji

#### Autor[: Christopher Negus](http://helion.pl/autorzy/negus.htm)

Tłumaczenie: Robert Górczyński ISBN: 978-83-246-3422-4 Tytuł oryginału: [Linux Bible 2011 Edition: Boot up to Ubuntu,](http://www.amazon.com/exec/obidos/ASIN/0470929987/helion-20) [Fedora, KNOPPIX, Debian, openSUSE, and 13 Other Distributions](http://www.amazon.com/exec/obidos/ASIN/0470929987/helion-20) Format: 172×245, stron: 768

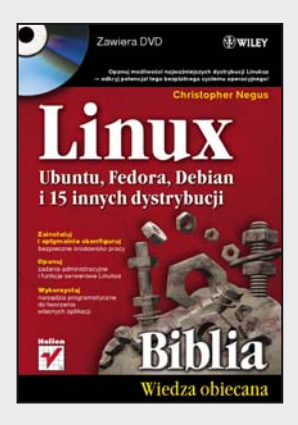

#### **Opanuj możliwości najważniejszych dystrybucji Linuksa ? Odkryj cały potencjał tego bezpłatnego systemu operacyjnego!**

- Zainstaluj i optymalnie skonfiguruj bezpieczne środowisko pracy
- Opanuj zadania administracyjne i funkcje serwerowe Linuksa
- Wykorzystaj narzędzia programistyczne do tworzenia własnych aplikacji

W tym roku upływa już dwadzieścia lat od dnia, kiedy fiński programista Linus Torvalds przedstawił światu swój stworzony hobbystycznie system operacyjny – Linux. Niezwykłe możliwości i stabilność tego niekomercyjnego systemu, a przy tym ogromny entuzjazm i wsparcie społeczności całego świata gotowej do jego dalszego rozwijania, od samego początku budziły spory niepokój Microsoftu. Jak pokazał czas, obawy te okazały się słuszne ? Linux wyrósł w końcu na największego i najsłynniejszego konkurenta komercyjnego systemu Windows, a przy tym na ulubieńca programistów i administratorów. Obecnie wiele giełd papierów wartościowych, telefonów komórkowych i serwerów internetowych z powodzeniem działa pod kontrolą tego bezpłatnego systemu operacyjnego. A dzięki utworzeniu i stałemu rozwojowi wielu rozmaitych dystrybucji Linux wyszedł poza kręgi specjalistów IT i dziś doskonale sprawdza się także na komputerach firmowych i osobistych. Słynny ekspert w dziedzinie Linuksa, Christopher Negus, poprowadzi Cię od zagadnień podstawowych, takich jak sposób rozpoczęcia pracy z wybraną przez Ciebie dystrybucją i poprawna konfiguracja środowiska pracy, do coraz trudniejszych, takich jak praca z grafiką, dokumentami i plikami multimedialnymi. Kolejne rozdziały przedstawiają szczegółowo wszelkie zadania administracyjne i potężne funkcje serwerowe Linuksa, a na koniec poznasz praktyczne interfejsy i narzędzia programistyczne pozwalające na tworzenie własnych aplikacji. Opanujesz zatem całą wiedzę niezbędną do właściwej instalacji, doskonałej konfiguracji i pełnego wykorzystania funkcjonalności Linuksa i jego najlepszych dystrybucji!

Oto wybrane zagadnienia przedstawione w tej obszernej książce:

- rozpoczęcie pracy z system Linux i wybór odpowiedniej dystrybucji,
- konfigurowanie optymalnego środowiska pracy,
- aplikacje służące do obsługi poczty elektronicznej i przeglądania internetu,
- narzędzia do odtwarzania różnych plików multimedialnych,
- podstawowe narzędzia graficzne, polecenia i pliki administracyjne,
- dodawanie partycji, tworzenie systemów plików oraz montowanie systemów plików,
- konfiguracja połączeń przewodowych i bezprzewodowych z sieciami LAN oraz z internetem,
- techniki zabezpieczania systemów Linux,
- konfiguracja serwera WWW i uruchomianie serwera poczty,
- interfejsy oraz środowiska programistyczne,
- tworzenie własnych aplikacji za pomocą narzędzi programistycznych.

# <span id="page-2-0"></span>Spis treści

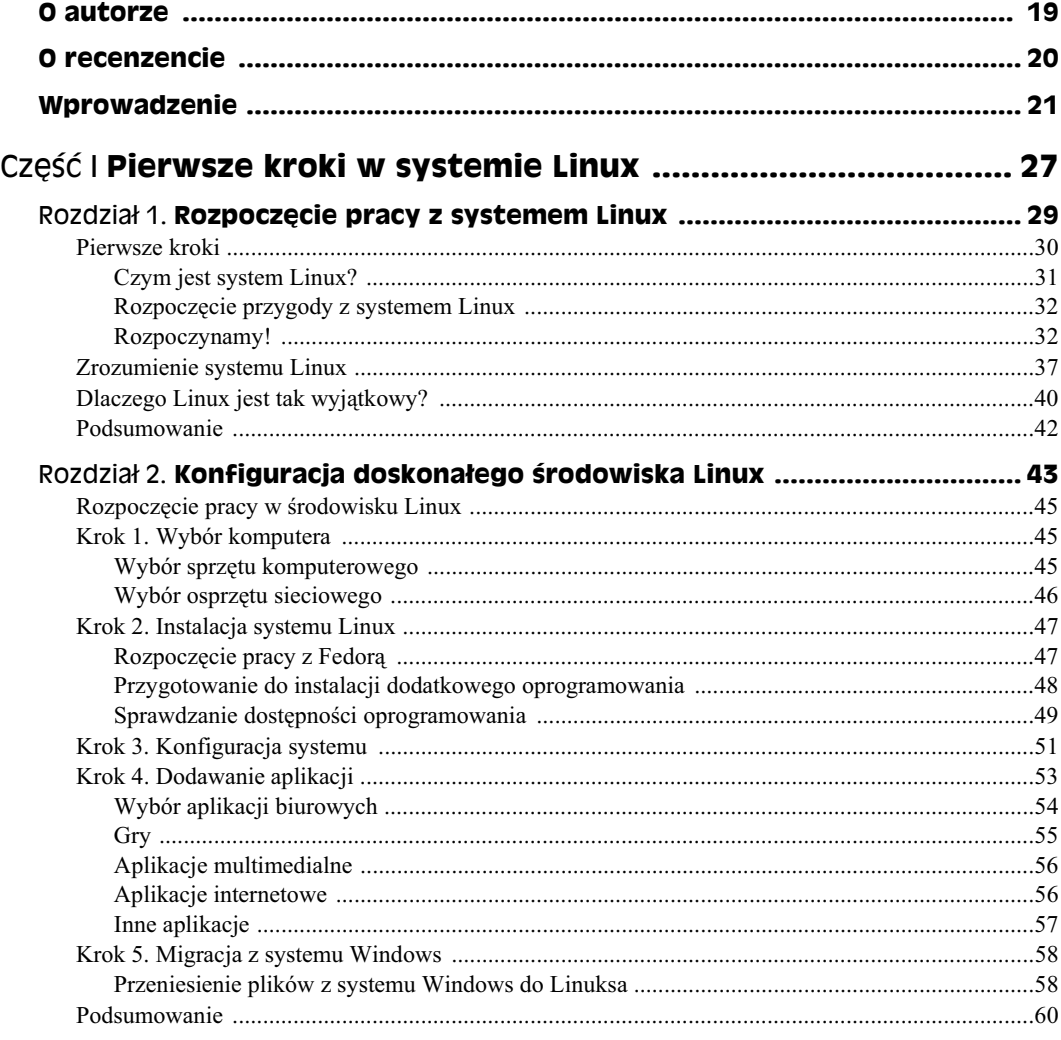

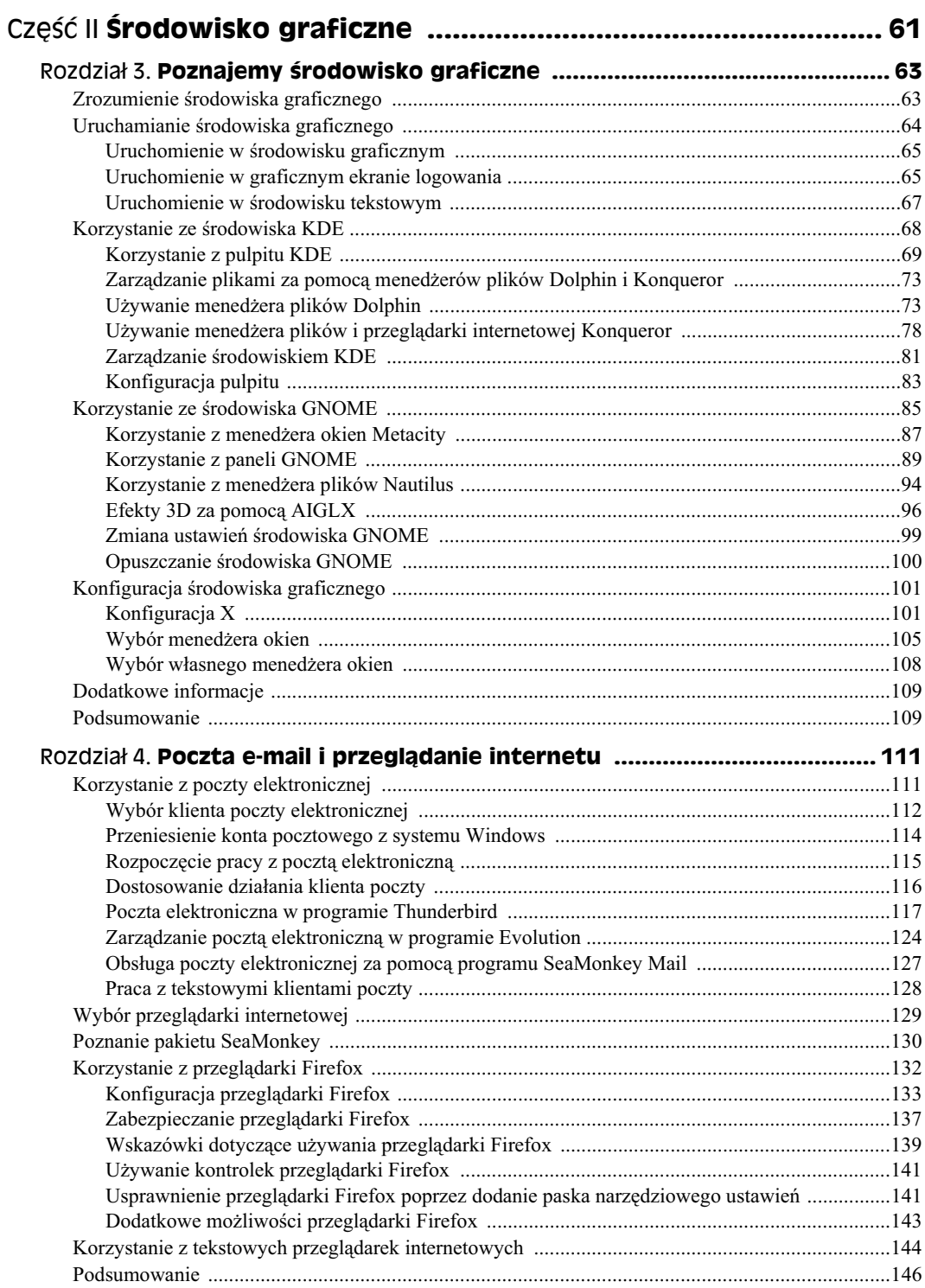

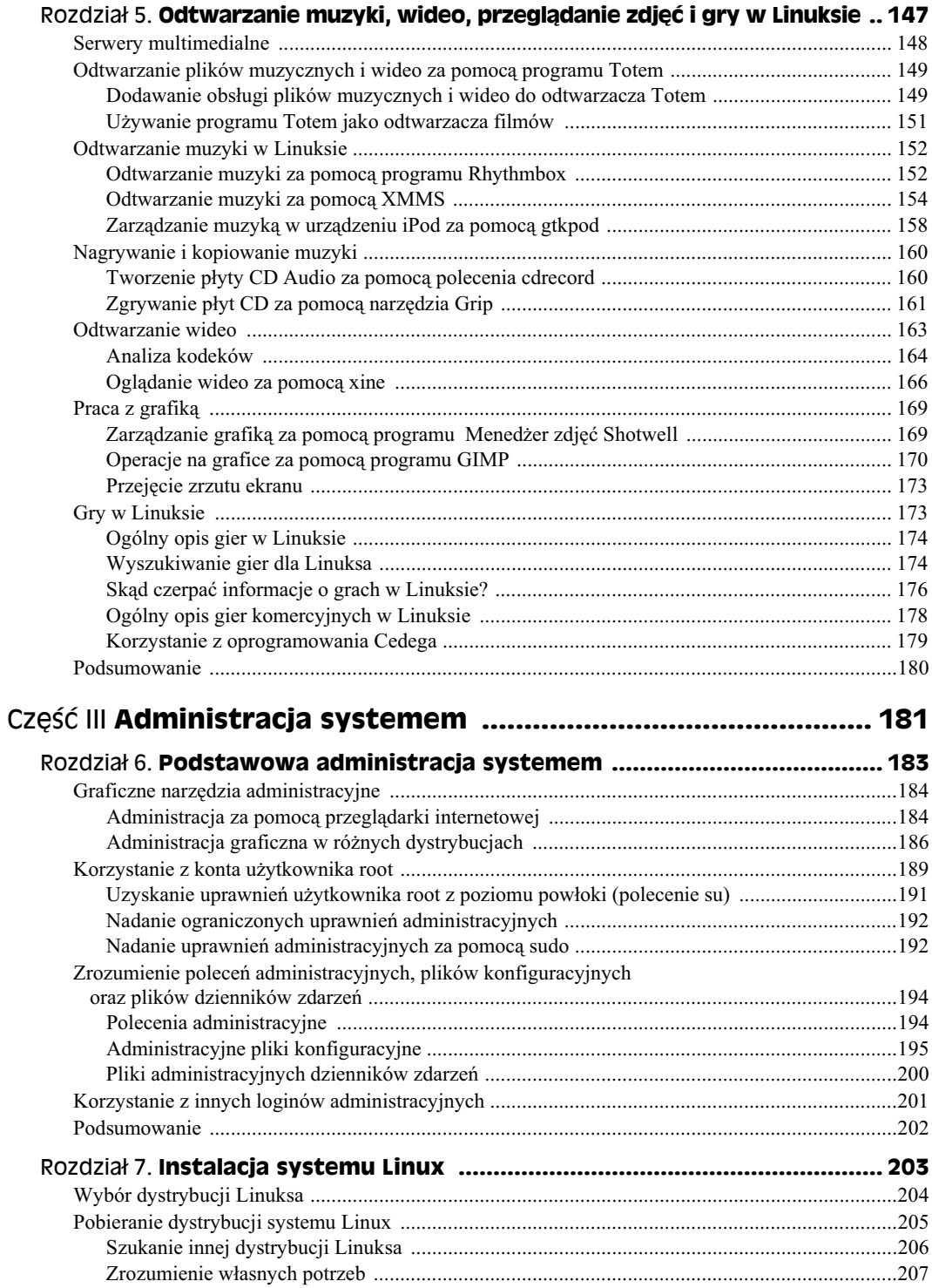

#### $10$ Linux. Biblia. Ubuntu, Fedora, Debian i 15 innych dystrybucji

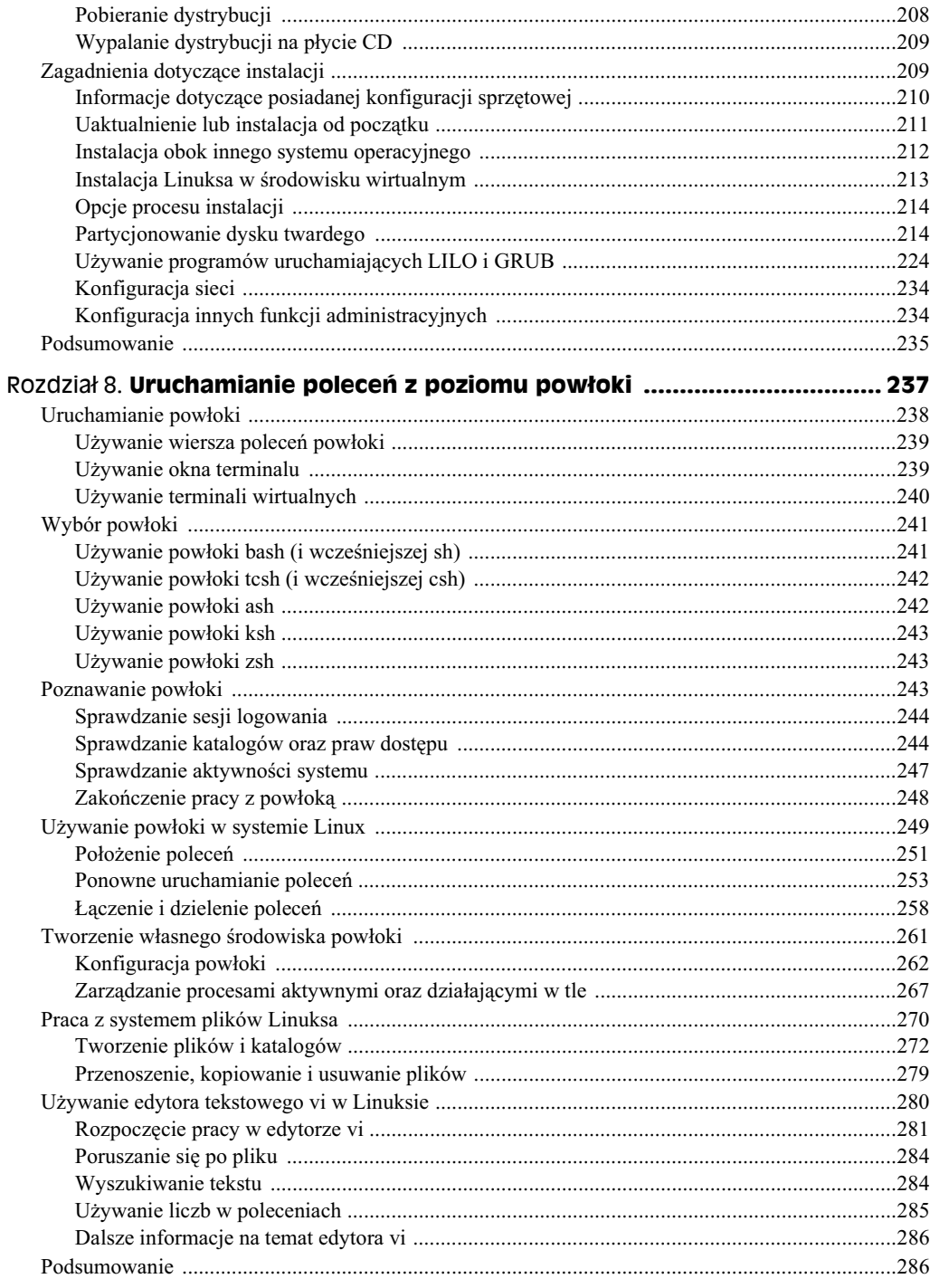

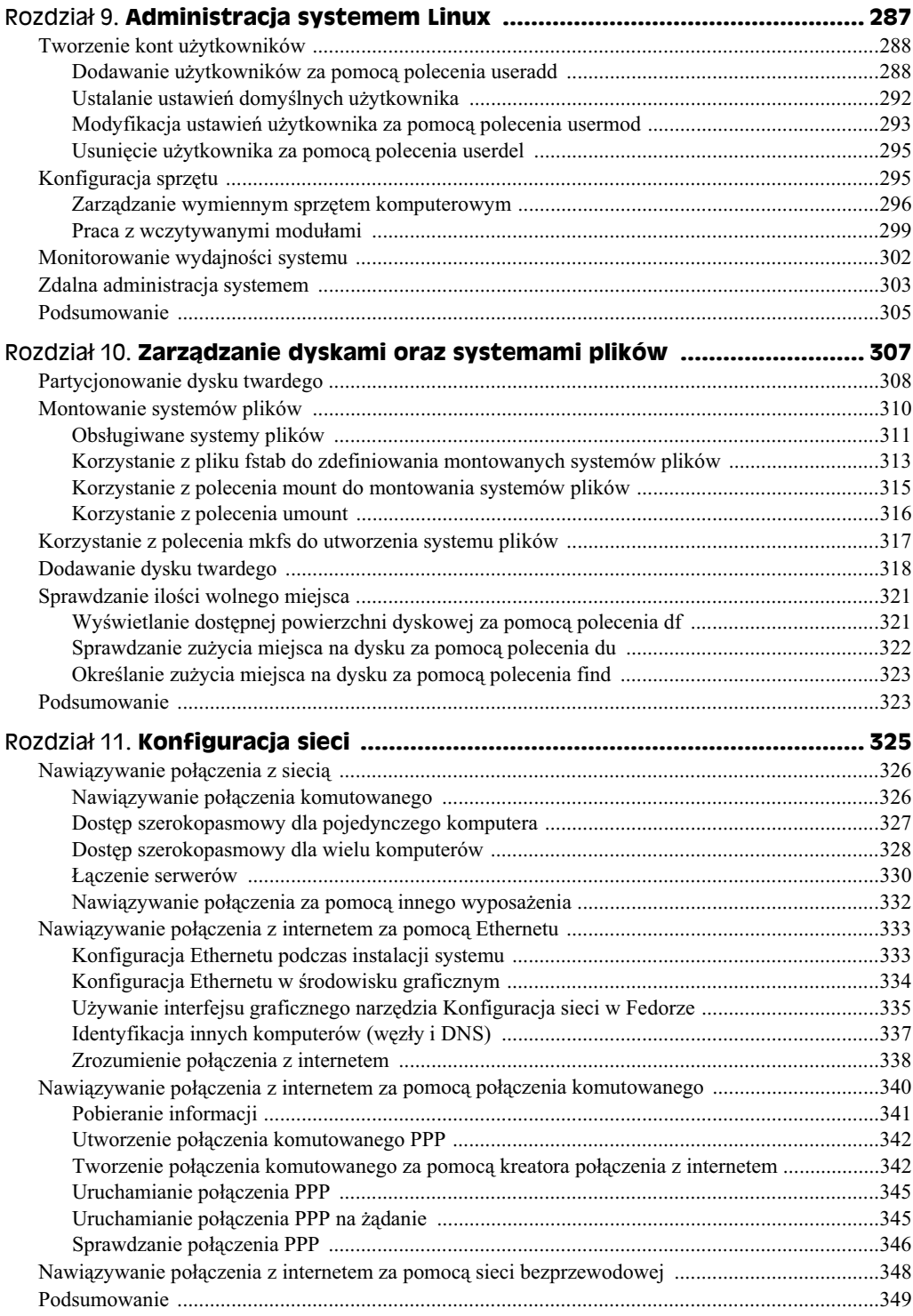

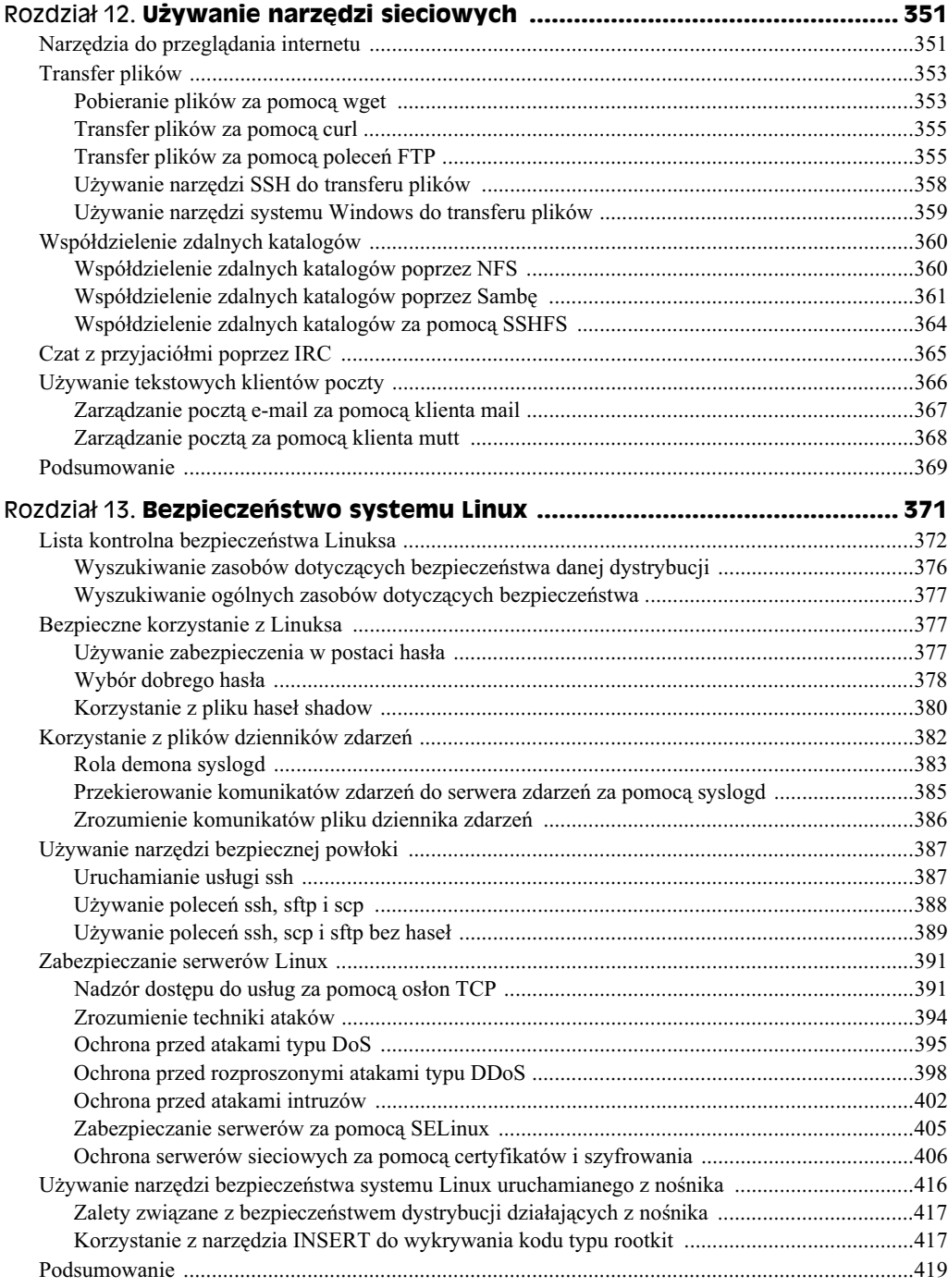

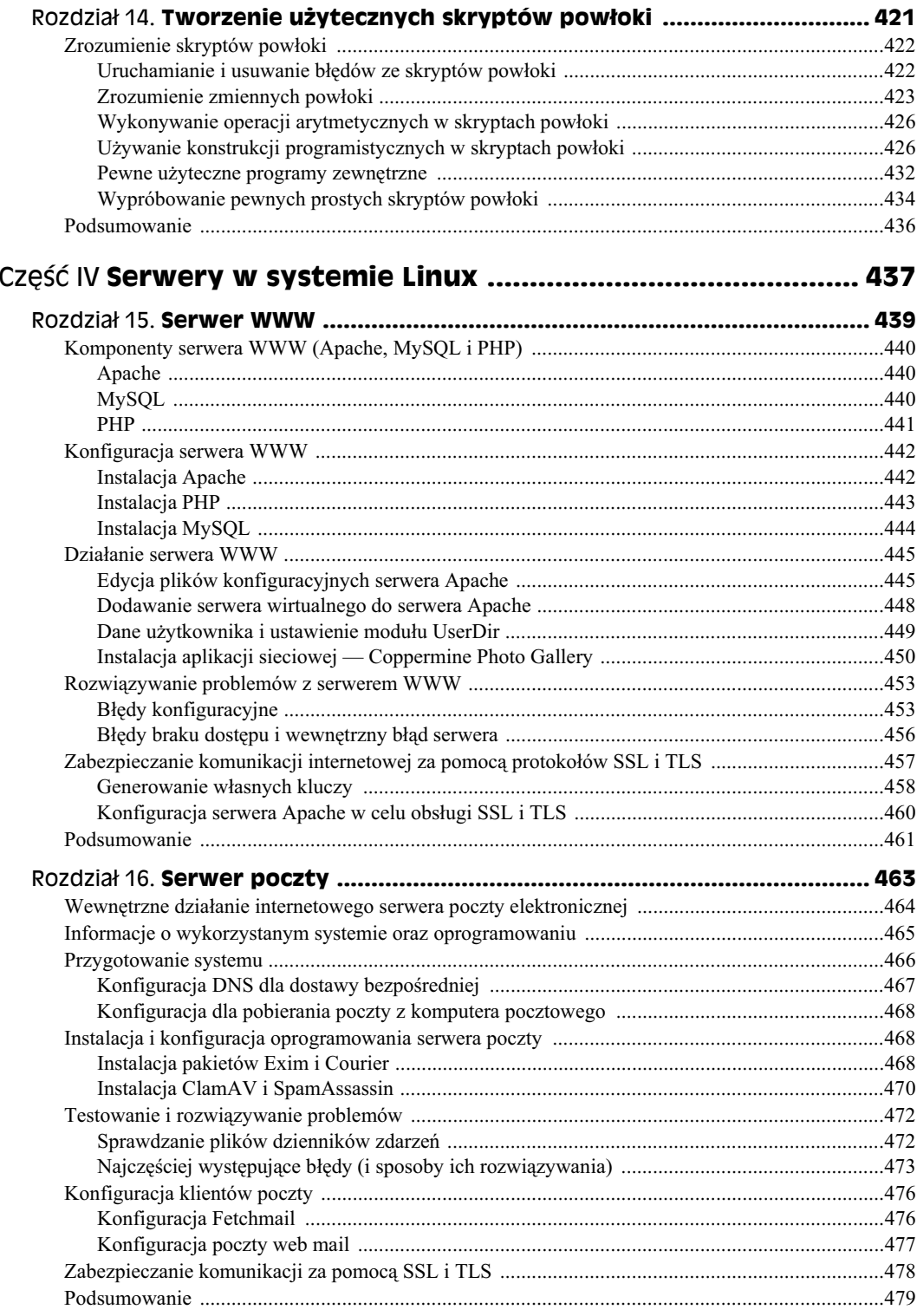

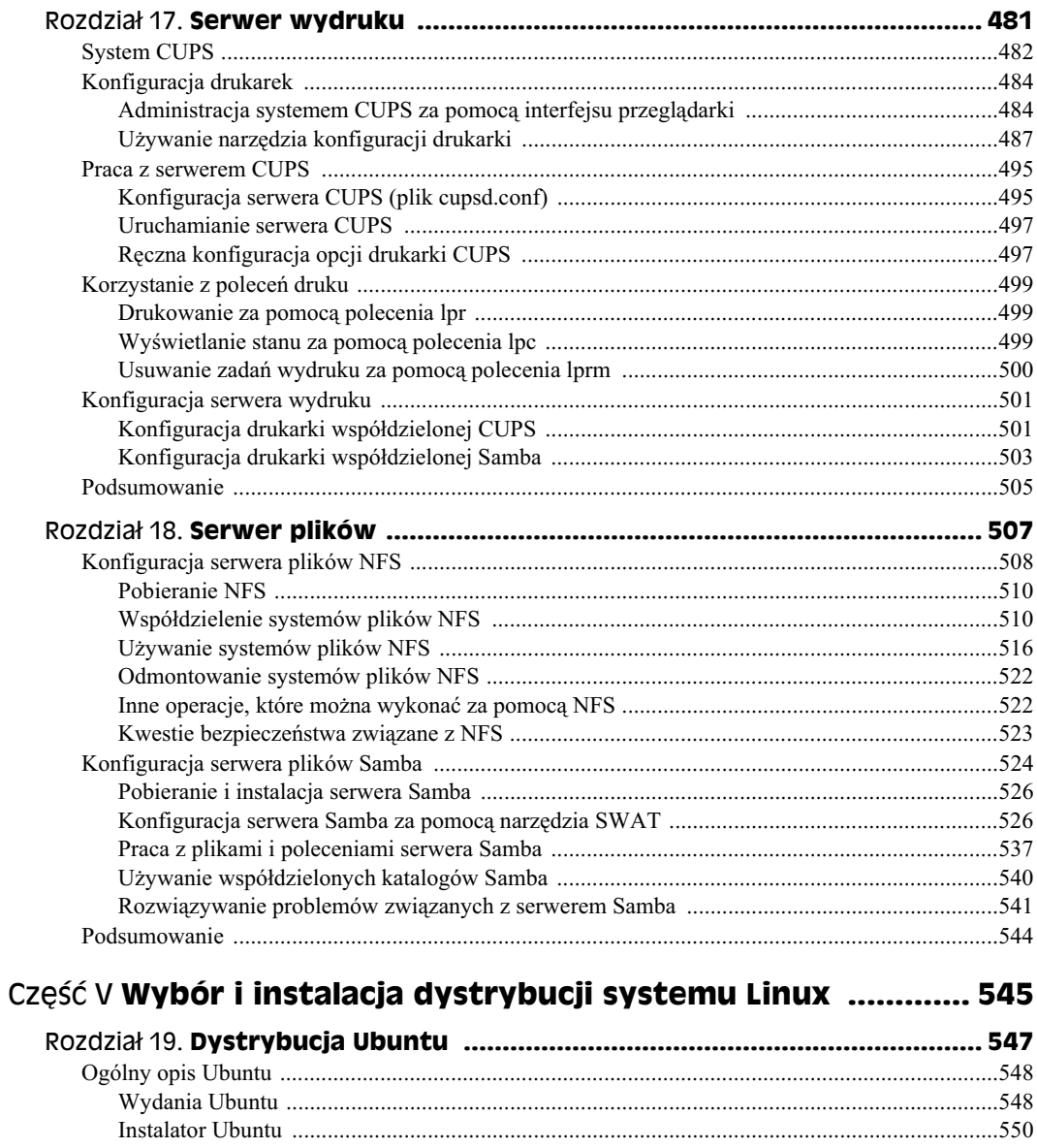

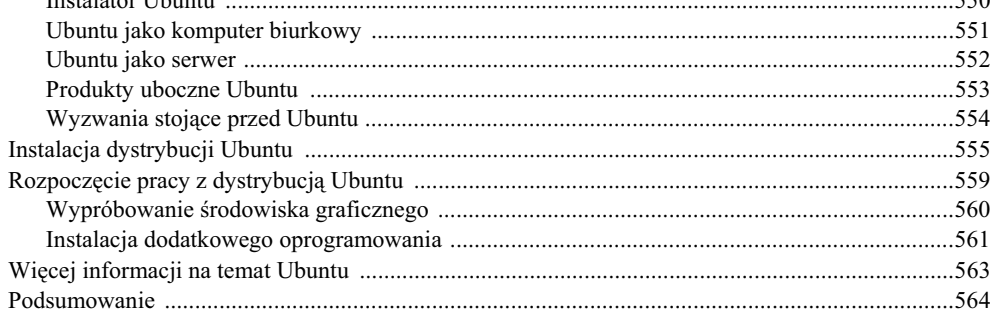

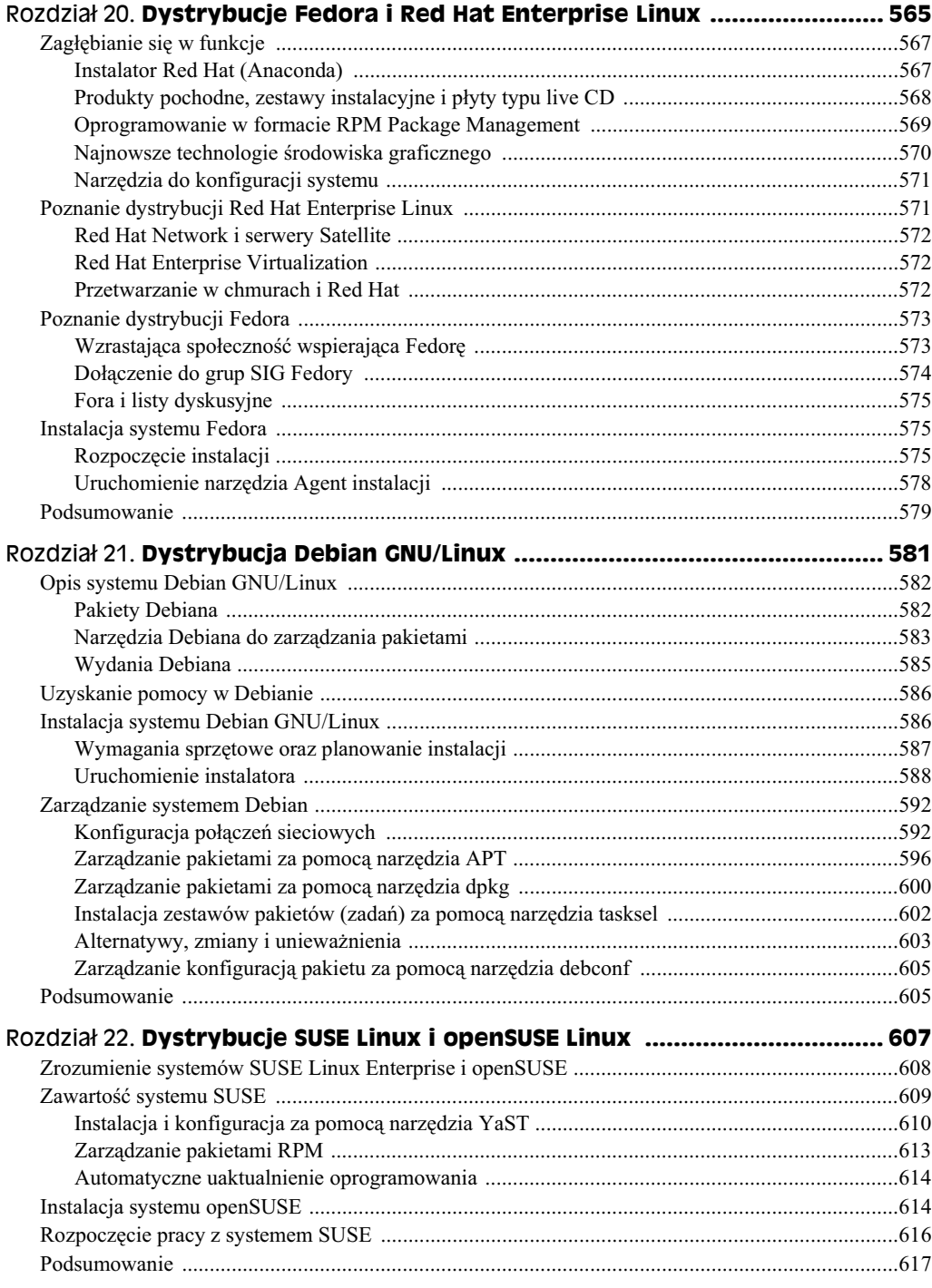

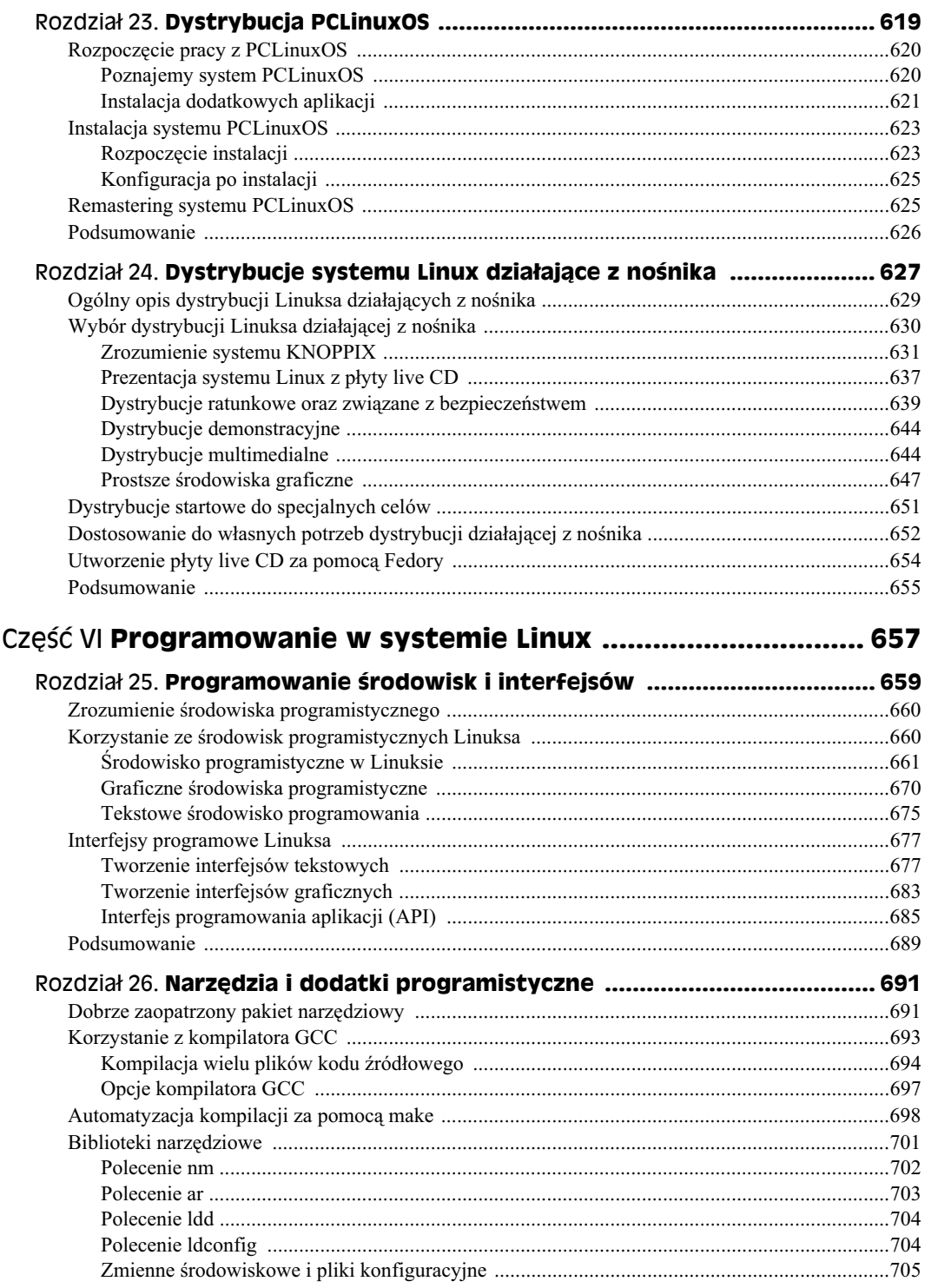

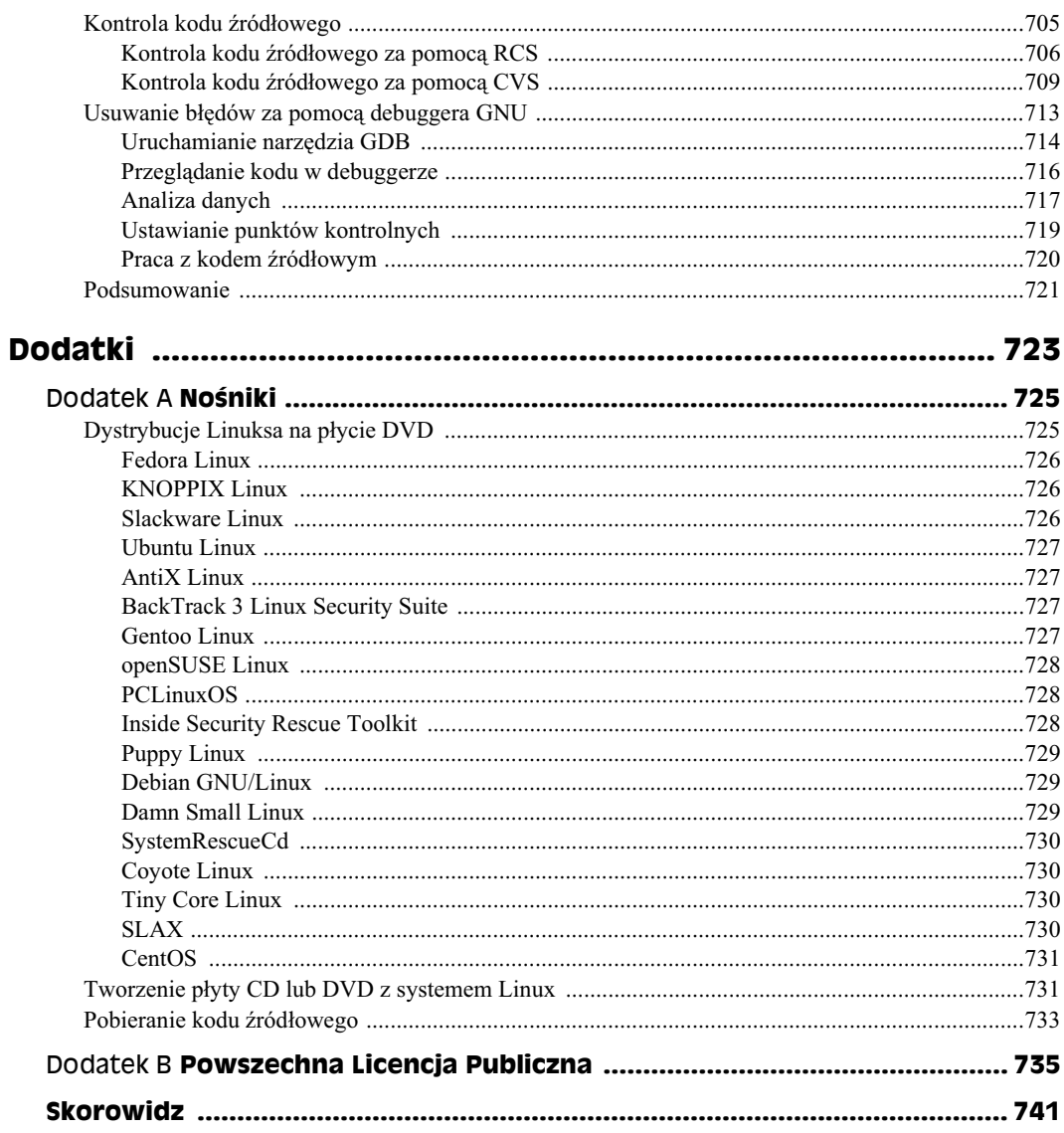

# <span id="page-13-0"></span>Rozdział 2. **Konfiguracja** doskonałego **rodowiska Linux**

#### **W tym rozdziale:**

- Komputer dla systemu Linux.
- Instalacja systemu Linux.
- Konfiguracja środowiska pracy.
- Dodawanie aplikacji do systemu.
- Migracja z systemu Windows.

Przed porzuceniem systemu Windows lub Mac na rzecz Linuksa jako podstawowego systemu biurowego w pierwszej kolejności trzeba się upewnić o możliwości instalacji wszystkich wymaganych aplikacji. Oznacza to konieczność sprawdzenia:

- $\bullet$  możliwości uruchamiania aplikacji potrzebnych do wykonywania pracy, odtwarzania plików multimedialnych, a take przeprowadzania komunikacji poprzez internet;
- możliwości przeniesienia pracy oraz wszystkich elementów potrzebnych do jej wykonywania (dokumenty, pliki muzyczne, arkusze kalkulacyjne itd.) ze starego systemu do nowo zainstalowanego Linuksa.

Otrzymanie doskonałego środowiska pracy w Linuksie wymaga włożenia nieco wysiłku. Dzięki wykorzystaniu podstawowej instalacji systemu Linux, połączenia z internetem oraz informacji zawartych w niniejszej książce Czytelnik powinien być w stanie skonfigurować system w sposób podobny do posiadanej wcześniej instalacji Windows bądź Mac, a pod niektórymi względami otrzymać nawet znacznie lepsze środowisko pracy.

W tym rozdziale zostanie dokładnie omówiony proces instalacji systemu Linux oraz jego konfiguracji, dzieki czemu proces migracji do Linuksa powinien być maksymalnie łatwy. Proces będzie przedstawiony na przykładzie konkretnej dystrybucji systemu Linux. Czytelnik pozna kolejne kroki prowadzace do otrzymania wygodnego systemu biurowego, a także sugerowane sposoby jego optymalizacji.

#### 44 Część I **♦ Pierwsze kroki w systemie Linux**

Informacje przedstawione w rozdziale pochodzą z wielu źródeł, w tym także z dokumentu "The Perfect Desktop" znajdującego się na witrynie *http://HowtoForge.com*. Wprawdzie w rozdziale skoncentrowano się na Fedorze, ale na wymienionej witrynie znajdują się również odpowiednie dokumenty przeznaczone m.in. dla dystrybucji Ubuntu, PCLinuxOS oraz innych. Ponieważ część oprogramowania przedstawiona w rozdziale oraz wymienionych dokumentach zawiera elementy, które nie są w pełni "wolne", należy zapoznać się z ramką "Wykraczając poza wolne oprogramowanie", zawierającą informacje na temat tych elementów.

#### **Wykraczajc poza wolne oprogramowanie**

Za każdym razem podczas dodawania oprogramowania do systemu należy sobie zadać pytanie dotyczące jakości, bezpieczeństwa oraz licencji danego oprogramowania. Złośliwe oprogramowanie może pozwolić złym ludziom na uzyskanie dostepu do komputera użytkownika. Z kolei kiepsko utworzone oprogramowanie może znacznie obniżyć wydajność działania systemu. Natomiast oprogramowanie zawierające elementy, które nie są w pełni "wolne" (kod własnościowy bądź opatentowane pomysły), może narazić użytkownika na problemy z prawem.

Ograniczenie się do oprogramowania dostarczanego wraz z dystrybucją systemu Linux, które zostało szczegółowo sprawdzone pod względem jakości i licencji (jak ma to miejsce w przypadku oprogramowania dostarczanego w ramach projektu Fedora), to najlepszy sposób zachowania bezpieczeństwa i sprawnie funkcjonującego systemu. Warto w tym miejscu przypomnieć, że wykroczenie poza wymienione bezpieczne granice może się wiązać z ryzykiem.

Przedstawione w tym miejscu wskazówki mają jedynie charakter informacyjny. Podczas omawiania oprogramowania, które Czytelnik może chcieć instalować w systemie Linux, autor będzie zwracał uwagę, jeśli oprogramowanie nie będzie w pełni "wolne". Tego rodzaju oprogramowanie może zaliczać się do wielu kategorii, między innymi:

- $\bullet$ **Chronione patentami** — wprawdzie część oprogramowania została w całości ponownie utworzona jako wolne oprogramowanie, to jednak pewna osoba bądź firma mogła opatentować jakieś koncepcje zastosowane w danym oprogramowaniu. Na przykład dostępne jest wolne oprogramowanie pozwalające na odtwarzanie plików audio w formacie MP3, ale firma pobiera opłaty związane z patentem dotyczącym kodeka MP3.
- $\bullet$ **Bezpłatne, ale nie wolne** — podstawowe założenia oprogramowania open source obejmują możliwość przeglądania, modyfikowania i bezpłatnego rozpowszechniania kodu źródłowego. Występuje jednak kod własnościowy, na przykład pozwalający na odtwarzania plików Flash lub odczyt dokumentów PDF firmy Adobe, który pozostaje bezpłatny, choć z ograniczeniami w innych obszarach.
- $\bullet$ **• Aplikacje własnościowe** — użytkownik mógł zakupić program działający w systemie Windows i stwierdzić, że ta aplikacja jest mu niezbędna do pracy w nowym środowisku Linuksa. Jeżeli nie można znaleźć odpowiednika tego programu dla systemu Linux, aplikacje tę bardzo często można uruchomić za pomocą oprogramowania wine (dostarczającego środowiska pozwalającego na używanie aplikacji Windows) lub poprzez uruchomienie pełnego systemu Windows dzięki możliwości wirtualizacji systemu operacyjnego w Linuksie. Jednak możliwość uruchamiania danej aplikacii w systemie Linux może być nieobsługiwana (lub nawet nielegalna), więc użytkownik nie będzie mógł modyfikować bądź rozprowadzać tej aplikacji.

Kiedy tego rodzaju zagrożenia pojawią się podczas przedstawiania materiału, Czytelnik zostanie poinformowany o ryzyku związanym z używaniem oprogramowania, które nie jest w pełni wolne; zostaną także wskazane ewentualne rozwiązania.

## Rozpoczęcie pracy w środowisku Linux

Warto pamiętać o jednym: jeżeli Czytelnik nie będzie potrafił skonfigurować Linuksa podobnie jak uywanego obecnie systemu Windows lub Mac, to prawdopodobnie nie będzie w stanie używać systemu Linux do codziennej pracy. Z tego powodu w tym rozdziale zostaną przedstawione krok po kroku procesy tworzenia doskonałego środowiska do pracy w Linuksie.

Nie każde oprogramowanie i nie wszystkie ustawienia środowiska będą od razu doskonale dopasowane do wymagań użytkownika. Jednak dzięki omówieniu dostępnych opcji w zakresie dodawania aplikacji, optymalizacji systemu i przeniesienia danych (dokumentów, plików muzycznych itd.) do systemu Linux Czytelnik nie powinien tęsknić za poprzednim systemem operacyjnym.

Wprawdzie w książce jest wielokrotnie podkreślana wolność wyboru systemu Linux i sposobu jego używania, to jednak procedura tworzenia doskonałego środowiska zostanie przedstawiona na przykładzie konkretnej dystrybucji Linuksa. Następnie, mając opanowane podstawy przedstawione w tym rozdziale, Czytelnik będzie mógł zastosować informacje znajdujące się w pozostałej części książki do dowolnie wybranej dystrybucji.

Aby utworzyć środowisko omówione w tym rozdziale, bedzie potrzebny komputer połączony z internetem. Następnie Czytelnik zainstaluje dystrybucję Fedora znajdującą się na płycie DVD dołączonej do książki. Jeżeli jednak Czytelnik chce rozpocząć przygodę z Linuksem, używając innej dystrybucji, wówczas może zainstalować inny system Linux (lista dystrybucji dołączonych do książki znajduje się w dodatku A). W wielu przypadkach informacje znajdujące się w tym rozdziale można wykorzystać do otrzymania tych samych wyników w innej dystrybucji.

# **Krok 1. Wybór komputera**

Dystrybucje systemu Linux (w tym wiele dołączonych do niniejszej książki) mogą działać na niemal dowolnym komputerze, począwszy od wyposażonego w procesor 486 aż po najnowsze serwery klasy przemysłowej. Jednak w celu uzyskania najlepszych wyników zalecane jest użycie komputera PC o nieco większych możliwościach.

#### **Wybór sprz-tu komputerowego**

W tabeli 2.1 wymieniono zalecenia dotyczące komputera, na którym ma być zainstalowana dystrybucja Fedora znajdująca się na płycie DVD dołączonej do książki.

W zależności od przeznaczenia systemu Linux może wystąpić potrzeba użycia dodatkowego sprzętu komputerowego. Przykładowo użytkownik może chcieć dodać kamerę internetową, skaner, głośniki, drukarkę lub zewnętrzną pamięć masową. Jednak komponentem, którego dodanie wiąże się z największym wyzwaniem, jest karta sieci bezprzewodowej.

| Wymaganie     | Opis                                                                                                    |
|---------------|----------------------------------------------------------------------------------------------------|
| Procesor      | Należy wybrać procesor minimum Pentium Pro 400 MHz. Wprawdzie to minimum,<br>ale do wygodnej pracy zalecany jest procesor pracujący z częstotliwością co najmniej<br>1 GHz. Na płycie znajdują się 32-bitowe wersje systemów Linux, ale one działają<br>również z procesorami 64-bitowymi. (64-bitowe wersje dystrybucji można pobrać<br>samemu z witryn producentów dystrybucji).                                                                                          |
| Pamięć        | Minimalna zalecana ilość pamięci RAM to 512 MB, ale niektóre większe aplikacje nie<br>działają zbyt dobrze w komputerze wyposażonym w mniej niż 1 GB pamięci RAM.<br>Aplikacje służące do takich zadań, jak edycja wideo lub projektowanie CAD/CAM,<br>mogą wymagać jeszcze więcej pamięci RAM. (Obecnie komputer używany przez<br>zaawansowanego użytkownika posiada przeciętnie od 2 do 4 GB pamięci RAM).                                                                |
| Pamięć masowa | Zalecane jest przygotowanie przynajmniej 5 GB wolnej pamięci na dysku (im więcej,<br>tym lepiej). Aby uzyskać taką ilość pamięci masowej, komputer:                                                                                                    |
|               | $\bullet$ nie powinien posiadać zainstalowanego systemu operacyjnego (bądź zawierać<br>system przeznaczony do usunięcia)                                                                                                    |
|               | lub posiadać wolne miejsce na dysku twardym, które nie jest używane przez inny<br>system operacyjny (nie chodzi tutaj o wolne miejsce w partycji Windows — to musi<br>być miejsce, które nie jest przypisane żadnej partycji),                                                                                                    |
|               | • lub posiadać port USB, do którego można podłączyć napęd pamięci masowej USB.<br>Na potrzeby Linuksa można zakupić pendrive USB o pojemności 8 lub 16 GB.<br>(W przypadku takiego rozwiązania przygotowany napęd USB będzie można<br>później wykorzystywać do uruchamiania niemal każdego komputera wyposażonego<br>w port USB. Wprawdzie taki system będzie działał wolniej od zainstalowanego<br>na dysku twardym, ale i tak szybciej od uruchomionego z płyty live CD). |
| Inny osprzęt  | Potrzebne będą napęd DVD i karta sieciowa. Komputer musi umożliwiać rozruch z płyty<br>DVD, a kartę sieciową należy połączyć z internetem. Ponadto, choć system Linux może<br>działać bez wymienionych dalej komponentów, to jednak przedstawiona tutaj procedura<br>zakłada użycie klawiatury, monitora i myszy.                                                                                                    |

**Tabela 2.1.** *Wybór komputera dla dystrybucji Fedora*

#### Wybór osprzętu sieciowego

Po przygotowaniu komputera przeznaczonego dla Linuksa trzeba się upewnić o dostępności połączenia z internetem. Połączenie przewodowe niemal zawsze i bez żadnych problemów działa od razu. Gorzej jest jednak w przypadku kart sieci bezprzewodowych.

Pewne karty sieci bezprzewodowej działają od razu w Linuksie. Przykładowo sterowniki kart sieci bezprzewodowej dla Linuksa są umieszczone w Fedorze oraz innych dystrybucjach. Niektóre mogą wymagać uaktualnienia oprogramowania firmware, natomiast inne będą używać sterowników dostarczonych z systemem. Karty sieci bezprzewodowej Intel IPW to przykłady kart wymagających do prawidłowego działania uaktualnienia oprogramowania firmware. Kilka wydań wstecz wydawcy Fedory, Ubuntu oraz kilku innych dystrybucji ugięli się i dołączyli oprogramowanie firmware przeznaczone dla kart sieci bezprzewodowych Intel IPW.

Jeżeli posiadana przez Czytelnika karta sieci bezprzewodowej nie działa, czasami warto oszczędzić sobie problemów i zaopatrzyć się w kartę, która jest bezproblemowo obsługiwana przez system Linux. Więcej informacji na temat kart sieci bezprzewodowych obsługiwanych w Linuksie można znaleźć na stronie *http://linux-wless.passys.nl/query* alles.php.

W celu zmuszenia do prawidłowego działania karty sieci bezprzewodowej, która nie jest obsługiwana w Linuksie, przydatne mogą się okazać dwa projekty. Pierwszy z nich to Linuxant DriverLoader (*http://www.linuxant.com/driverloader*) przeznaczony dla kart nieposiadajcych wymaganego firmware. Natomiast drugi, NDISwrapper (*http://sourceforge.net*), zawiera informacje o sposobach użycia sterowników Windows w systemie Linux.

## **Krok 2. Instalacja systemu Linux**

Na płycie DVD dołączonej do książki znajduje się wiele dystrybucji systemu Linux, między innymi pełne wersje Fedory, Ubuntu, PCLinuxOS oraz inne. Lżejsze dystrybucje Linuksa to midzy innymi Damn Small Linux, Puppy Linux oraz SLAX. W przedstawionej poniżej procedurze wykorzystano dystrybucje Fedora.

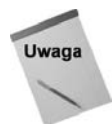

Istnieje wiele powodów, dla których w omawianym przykładzie użyto dystrybucji Fedora. Oprogramowanie znajdujące się w Fedorze zostało dokładnie sprawdzone i można je dalej rozpowszechniać. A zatem jedynie od użytkownika zależy, czy w systemie zostanie zainstalowane jakiekolwiek oprogramowanie, które nie jest w pełni wolne. Ponadto Fedora została opracowana na bazie Red Hat Enterprise Linux, czyli najpopularniejszego na świecie systemu Linux o jakości przemysłowej. Dlatego też umiejętności nabyte podczas pracy z Fedorą można bardzo łatwo wykorzystać w późniejszym okresie, na przykład w pracy na stanowisku profesjonalnego programisty oprogramowania, analityka systemów bądź administratora systemów.

#### **Rozpoczęcie pracy z Fedorą**

Poniżej wymieniono podstawowe kroki pozwalające na instalację Fedory na dysku twardym komputera, jak również kilka operacji przygotowujących system do dodawania oprogramowania w dalszej części całego procesu:

- 1. Przygotowanie sprzętu komputerowego. W pierwszej kolejności należy zaopatrzyć się w komputer, wskazówki na temat jego parametrów przedstawiono w tabeli 2.1.
- 2. Rozpoczęcie instalacji. Do napędu DVD trzeba włożyć płytę DVD dołączoną do książki, a następnie ponownie uruchomić komputer. Na wyświetlonym ekranie rozruchowym trzeba wybrać opcję fedora.
- 3. Przeprowadzenie instalacji. Następnie, korzystając z informacji przedstawionych w rozdziale 20., należy zainstalować system Fedora, uruchomić ponownie komputer po instalacji, przeprowadzić procedurę pierwszego uruchomienia i po raz pierwszy zalogować się do systemu. (Nie wolno zapomnieć haseł utworzonych dla użytkownika root oraz zwykłego użytkownika przeznaczonego do codziennej pracy z systemem).
- 4. Konfiguracja połączenia z internetem. W przypadku przewodowego połączenia z internetem użytkownik może już mieć skonfigurowane połączenie z internetem. Aby to sprawdzić, trzeba uruchomić przeglądarkę internetową Firefox i spróbować odwiedzić dowolną witrynę. W celu nawiązania połączenia z siecią bezprzewodową należy kliknąć ikonę menedżera sieci wyświetlaną w górnym panelu i wybrać sieć. Jeżeli żadna z wymienionych metod nie działa, trzeba przejść do rozdziału 11., w którym przedstawiono informacje dotyczące konfiguracji interfejsów sieciowych.
- **5. Aktualizacja systemu.** W systemie należy wybrać opcję System/Administracja/ *Aktualizacja oprogramowania*. (Warto zwrócić uwagę na podawaną ilość wolnego miejsca wymaganego do przeprowadzenia aktualizacji i upewnić się, że się ją posiada). Kliknięcie przycisku Zainstaluj aktualizacje spowoduje rozpoczęcie pobierania pakietów i ich instalację.

#### **Przygotowanie do instalacji dodatkowego oprogramowania**

Repozytorium Fedory zawiera jedynie to oprogramowanie, które jest w pełni wolne i może być bez problemów rozpowszechniane. Jednak w pewnych sytuacjach może wystąpić konieczność wykroczenia poza repozytorium Fedory. Wcześniej należy dokładnie zrozumieć, czym są repozytoria firm trzecich:

- w porównaniu do repozytoriów Fedory charakteryzują się mniej ścisłymi wymaganiami w zakresie rozpowszechniania i wykorzystywania patentów;
- $\bullet$  mogą wprowadzać pewne konflikty między oprogramowaniem;
- $\bullet$  mogą zawierać oprogramowanie, które nie jest w pełni open source, ale pozostaje bezpłatne do użytku osobistego, a jego rozpowszechnianie może być niemożliwe;
- może spowolnić proces instalacji wszystkich pakietów (ponieważ metadane są pobierane dla każdego używanego repozytorium).

Z wymienionych powodów autor odradza włączanie jakichkolwiek repozytoriów dodatkowych lub włączenie jedynie repozytorium RPM Fusion. Wspomniane repozytorium RPM Fusion to połączenie kilku popularnych repozytoriów firm trzecich dla Fedory (Freshrpms, Livna.org oraz Dribble). Wicej informacji na temat tego repozytorium można znaleźć w dokumencie FAQ (http://rpmfusion.org/FAQ). Procedura włączenia wymienionego repozytorium przedstawia się następująco:

- 1. Pierwszy krok to uruchomienie narzędzia Terminal.
- 2. Teraz trzeba wydać polecenie su-i podać hasło użytkownika root.
- 3. Następnie należy podać poniższe polecenie (ponieważ jest zbyt długie, aby zmieściło się w jednym wierszu, musiało zostać podzielone na dwa; należy się upewnić, że zostało wprowadzone bez żadnych spacji między wierszami):

# **rpm -Uvh** http://download1.rpmfusion.org/free/fedora/ -**rpmfusion-free-release-stable.noarch.rpm**

Repozytorium RPM Fusion zawiera takie elementy, jak na przykład kodeki wymagane do odtwarzania plików multimedialnych w wielu popularnych formatach. Włączenie repozytorium nastpuje po wydaniu poniszego polecenia (ponownie jest to pojedyncze polecenie, które nie zmieściło się w jednym wierszu, a między wierszami nie ma żadnej spacji):

# **rpm -Uhv** http://download1.rpmfusion.org/nonfree/fedora/ -**rpmfusion-nonfree-release-stable.noarch.rpm**

> Wiekszość innych repozytoriów firm trzecich może zawierać oprogramowanie interesujące Czytelnika, ale niezaliczające się do kategorii open source. Włączanie tego rodzaju repozytoriów zostanie przedstawione w dalszej części rozdziału, gdy Czytelnik dowie się, jak dodać repozytorium Skype i oprogramowanie firmy Adobe.

#### Sprawdzanie dostępności oprogramowania

Gdy repozytoria zostały już zdefiniowane i są dostępne, istnieje możliwość wyświetlenia dostępnych pakietów oprogramowania oraz wybrania tych, które mają zostać zainstalowane. Z menu *System/Administracja* należy wybrać opcje *Dodaj/usuń oprogramowanie*. Na ekranie zostanie wyświetlone okno pozwalające na dodawanie i usuwanie oprogramowania. W wyświetlonym oknie trzeba wybrać opcję *System/Źródła oprogramowania*. Na rysunku 2.1 pokazano przykładowe okno *Żródła oprogramowania*.

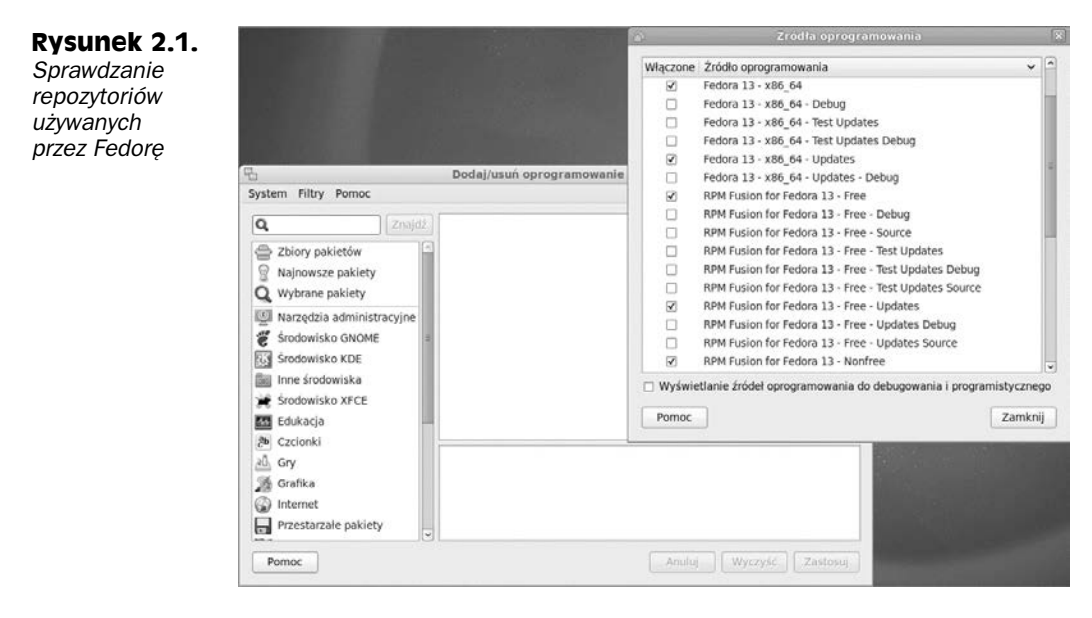

Na rysunku widać, że włączone jest podstawowe repozytorium Fedora oraz Fedora Updates. Ponadto włączone są również repozytoria RPM Fusion (zarówno Free, jak i Nonfree). Repozytoria Updates zawierają pakiety oprogramowania, które zostało uaktualnione od chwili pierwszego wydania danej wersji Fedory.

Na tym etapie system Linux powinien być gotowy do przeprowadzenia optymalizacji systemu oraz instalacji wymaganego oprogramowania dodatkowego z repozytoriów Fedory. Jednak przed przejściem do tych zadań warto poświęcić chwilę na zapoznanie się z oprogramowaniem dostępnym do instalacji. Za pomocą okna *Dodaj/usuń oprogramowanie* można wykonać następujące operacje:

- podać nazwę pakietu oprogramowania i kliknąć przycisk Znajdź;
- zaznaczyć interesującą użytkownika kategorię oprogramowania i przeglądać znajdujące się tam aplikacje.

Jeżeli Czytelnik chce wypróbować cokolwiek, warto kliknać kategorie *Gry*, a następnie pakiet *gnome-games-extra*, co spowoduje instalację kilku prostych gier. Po wybraniu pakietów oprogramowania przeznaczonych do instalacji należy nacisnąć przycisk Zastosuj. Użytkownik może zostać poproszony o wyrażenie zgody na instalację pakietów dodatkowych oraz o podanie hasła użytkownika z uprawnieniami root. Następnie wskazane pakiety zostaną pobrane i zainstalowane.

Jeżeli Czytelnik lubi wyzwania, informacje o zainstalowanych pakietach można sprawdzić za pomocą powłoki. (Sposób używania powłoki w systemie Linux zostanie omówiony w rozdziale 8.). Poniżej przedstawiono kilka przykładów pobierania informacji o dostępnych pakietach oprogramowania za pomocą powłoki:

- **1. Pierwszym krokiem jest otworzenie okna narzdzia Terminal.** W tym celu trzeba wybrać menu *Programy/Narzedzia systemowe/Terminal*.
- **2. Uzyskanie uprawnień użytkownika root.** W terminalu należy wydać polecenie su, a następnie podać hasło użytkownika root.
- **3. Sprawdzenie pakietów Fedory.** Poszukiwanie pakietu najlepiej rozpocz od repozytoriów Fedory. Wymienione poniżej polecenie służy do wyświetlenia wszystkich pakietów oprogramowania ze wszystkich włączonych repozytoriów. Przejście do kolejnej strony wyświetlonych pakietów następuje po naciśnięciu klawisza spacji. (W poniszych danych wyjciowych przedstawiono kilka pakietów, które mogą zainteresować Czytelnika).

```
# yum –-disablerepo="rpmfusion*" list available | more
Dostępne pakiety
...
audacity.i686 Popular open source audio editor
blender.i686 3D animation, modeling and rendering software
chess.i686 3D chess game
evolution.i686 Email and groupware client
gimp.i686 GNU image manipulation package
gnucash.i686 Money management package
inkscape.i686 Vector graphics editor
k3b.i686 CD/DVD burner application
mediatomb.i686 Multimedia management software
openoffice.org-calc.i686 Spreadsheet application<br>openoffice.org-draw.i686 Drawing application
openoffice.org-draw.i686
openoffice.org-impress.i686 Presentation application
openoffice.org-math-core.i686 Mathematics application
openoffice.org-writer.i686 Word processing application
pidgin.i686 Instant messaging application
samba.i686 Windows file/print sharing application
sugar.noarch Sugar desktop environment
tvtime.i686 TV viewer
wine.i686 Software to run Windows applications in Linux
```
**4. Sprawdzenie pakietów rpmfusion.** Przedstawione poniej polecenie powoduje wyświetlenie wszystkich pakietów dostępnych w repozytoriach RPM Fusion. Przejście pomiędzy stronami wyświetlającymi ponad 1800 pakietów następuje za pomocą klawisza spacji. (W poniższych danych wyjściowych przedstawiono kilka pakietów, które mogą zainteresować Czytelnika).

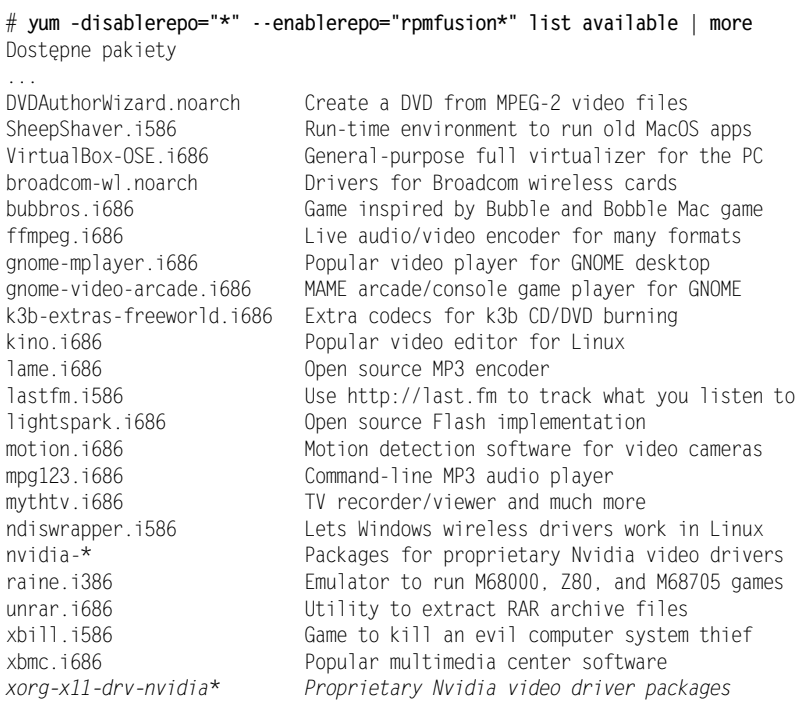

Kilka kolejnych kroków przedstawia sposoby dodawania pakietów oprogramowania w celu skonfigurowania wygodnego środowiska pracy oraz uruchamiania popularnych aplikacji.

## **Krok 3. Konfiguracja systemu**

Istnieje wiele sposobów konfiguracji wyglądu i sposobu działania środowiska GNOME (to domylne rodowisko graficzne w Fedorze oraz wielu innych dystrybucjach Linuksa). Przed przystąpieniem do konfiguracji systemu warto wiedzieć, że zarówno dla Fedory, jak i innych dystrybucji systemu Linux dostępnych jest także kilka innych środowisk graficznych, których użycie można rozważyć.

Za pomoca okna *Dodaj/usuń oprogramowanie* można wybrać i zainstalować dowolne z wymienionych poniżej środowisk graficznych zamiast GNOME (jeżeli w systemie zainstalowano kilka środowisk graficznych, wyboru używanego w danej sesji można dokonać w trakcie logowania):

- ◆ KDE (http://www.kde.org) to drugie ważne środowisko graficzne stosowane w systemach Linux;
- ◆ XFCE (http://www.xfce.org) to znacznie bardziej efektywne, lżejsze środowisko graficzne, które będzie odpowiednim wyborem dla netbooków oraz starszych komputerów;
- Inne można wybrać także inne, lżejsze środowiska graficzne, na przykład LXDE lub Sugar (to ostatnie jest używane w projekcie One Laptop Per Child, czyli laptop dla każdego dziecka).

Kiedy Czytelnik będzie chciał użyć środowiska graficznego innego niż GNOME, należy wybrać odpowiednie pakiety oprogramowania z grupy przedstawionej na powyższej liście. Więcej informacji na temat konfiguracji i używania tych środowisk graficznych znajdzie się w rozdziale 3.

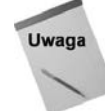

Pełne środowisko graficzne można bardzo łatwo zainstalować z poziomu powłoki. W tym celu należy otworzyć okno narzędzia Terminal i uzyskać uprawnienia użytkownika root. Następnie trzeba wydać polecenie yum groupinstall nazwa środowiska, zastępując *nazwa środowiska* jedną z wymienionych pozycji: KDE, XFCE lub Sugar Desktop Environment.

Dokładne informacje na temat konfiguracji GNOME zostaną przedstawione w rozdziale 3. Poniżej wymieniono kilka zadań, które pozwalają na dostosowanie środowiska do własnych potrzeb i upodobań:

- ◆ Zmiana motywu wybranie menu System/Preferencje/Wygląd powoduje wyświetlenie okna Preferencje wyglądu. Po kliknięciu karty Motyw można wybrać dowolny z przygotowanych motywów, natomiast naciśnięcie przycisku *Dostosuj* ... pozwala na zmianę wyglądu elementów sterujących, kolorów, krawędzi okna, ikon i kursora. Jeżeli użytkownik chce uzyskać dostęp do setek bezpłatnych motywów, należy kliknąć łącze Więcej motywów online. Z witryny GNOME Art (http://art.gnome.org/themes) można pobrać wybrany motyw, a następnie zainstalować go za pomocą instalatora motywów.
- ◆ Zmiana tła pulpitu karta *Tło* w oknie Preferencje wyglądu pozwala na zmianę tła pulpitu. Po przeciągnięciu i upuszczeniu na kartę *Tło* dowolnego obrazu staje się on automatycznie tłem pulpitu. Pierwszy obraz (lewy górny róg) oznacza brak obrazu jako tła pulpitu i zamiast tego pozwala na wybór koloru tła.
- **Zmiana wygaszacza ekranu** wybranie menu *System/Preferencje/Wygaszacz ekranu* powoduje wywietlenie listy dostpnych wygaszaczy ekranu. Po wybraniu wygaszacza i naciśnięciu przycisku *Podgląd* można sprawdzić sposób jego działania. Aby zainstalować większą liczbę wygaszaczy, należy wyświetlić okno *Dodaj/usuń oprogramowanie* i zainstalować pakiet, taki jak xscreensaver-extras lub xscreensaver-extras-gss. Zainstalowane w ten sposób pakiety pozwol na wyłączenie wygaszacza ekranu GNOME i zamiast niego użycie wygaszacza ekranu X screen saver, który oferuje znacznie większy wybór wygaszaczy. Opcja *Katalog zdjęć* powoduje użycie wygaszacza ekranu w postaci pokazu zdjęć znajdujących się w katalogu Obrazy.
- Konfiguracja panelu aplikacji górny panel trzeba kliknąć prawym klawiszem myszy i wybrać opcję *Dodaj do panelu* .... Dzięki temu do panelu można dodać aplikację, która następnie będzie uruchamiana za pomocą pojedynczego kliknięcia. Dodawana aplikacja może mieć ikonę dowolnej zainstalowanej aplikacji lub apletu specjalnego, na przykład programu Gnote służącego do tworzenia notatek bądź Monitora systemu, czyli programu pozwalającego na monitorowanie obciążenia systemu.
- Włączenie efektów pulpitu wprawdzie efekty pulpitu nie będą dobrze działały w każdym środowisku, po ich włączeniu środowisko graficzne zostanie wzbogacone o kilka przyjemnych dla oka efektów. W celu włączenia efektów pulpitu należy wybrać menu *System/Preferencje/Efekty pulpitu*. Następnie można wybrać opcję Compiz i na przykład *Windows Wobble* lub *Workspaces on Cube*. Warto wypróbować kilka efektów, jak te pojawiające się po naciśnięciu klawiszy  $Alt+Tab$  (przełączanie między uruchomionymi aplikacjami) lub *Ctrl+Alt+*lewy przycisk myszy (rotacja obszarów roboczych na sześcianie). Więcej informacji na temat efektów pulpitu można znaleźć w rozdziale 3.

Informacje o innych funkcjach, które można dodać do środowiska graficznego, zostana przedstawione w rozdziale 13.

## **Krok 4. Dodawanie aplikacji**

Dodawanie aplikacji do systemu to operacja, w trakcie której można trochę zaszaleć. Dla Fedory dostpnych jest ponad 14 tysicy pakietów oprogramowania. Wprawdzie użytkownik nie znajdzie wśród nich tych samych aplikacji, które są dostępne w systemach Windows lub Mac OS X, jednak każda kategoria na pewno oferuje pewne alternatywy dla tych aplikacji.

Po wyświetleniu okna *Dodaj/usuń oprogramowanie* można wyszukać żądaną aplikację i zapoznać się z opisem pakietu. Poniżej przedstawiono kilka kwestii, o których należy pamiętać podczas wyszukiwania pakietów do instalacji:

- Warto się upewnić, że ma się wystarczającą ilość wolnego miejsca do zainstalowania wybranych pakietów. Po kliknięciu menu Programy/Narzędzia systemowe/Analizator wykorzystania dysku na ekranie zostanie wyświetlone okno wymienionego narzędzia. Naciśnięcie przycisku *Skanowanie systemu plików* powoduje wyświetlenie ilości wolnego miejsca.
- ◆ Po wybraniu oprogramowania do instalacji oraz kliknięciu przycisku Zastosuj użytkownik zostanie poinformowany o ilości wolnego miejsca wymaganego do przeprowadzenia instalacji oraz liczbie wymaganych pakietów zależnych. Naciśnięcie przycisku *Anuluj* pozwala na anulowanie tej operacji.

#### **Wybór aplikacji biurowych**

-

Kiedy trzeba zastąpić pakiet Microsoft Office innym dostępnym w systemie Linux, większość użytkowników decyduje się na użycie pakietu OpenOffice.org<sup>1</sup>. W wyszukiwarce okna *Dodaj/usuń oprogramowanie* należy wpisać openoffice.org i zobaczyć, jakie aplikacje są dostępne:

- ◆ Procesor tekstu jako procesor tekstu należy wybrać OpenOffice.org Writer (wystarczy odnaleźć pakiet openoffice.org-writer). Aplikacja ta obsługuje wiele różnych formatów plików, łącznie z wieloma wersjami plików .doc (Microsoft Office).
- ◆ Arkusz kalkulacyjny do pracy z arkuszami kalkulacyjnymi należy wybrać aplikację OpenOffice.org Calc (pakiet openoffice.org-calc). Oprócz obsługi wielu formatów open source aplikacja obsługuje również formaty Microsoft Excel (*.xls* i *.xlt*).
- **Prezentacja** aplikacja OpenOffice.org Presentation (pakiet openoffice.org-impress) pozwala na tworzenie prezentacji zupełnie od początku bądź importowanie utworzonych w programie Microsoft PowerPoint. Z kolei za pomocą aplikacji OpenOffice.org Draw można tworzyć obrazy i zapisywać je na dysku.

Aplikacje pakietu OpenOffice.org zaliczają się do najwiekszych i są najcześciej używanymi w systemie Linux. Instalując pakiet OpenOffice.org, należy się liczyć z koniecznością pobrania kilkuset megabajtów danych instalacyjnych. Jak nietrudno zgadnąć, w przypadku wolnego połączenia z internetem pobieranie danych zajmie nieco czasu. Na rysunku 2.2 pokazano przykładowy dokument tekstowy wyświetlony w aplikacji Writer oraz arkusz kalkulacyjny w aplikacji Calc.

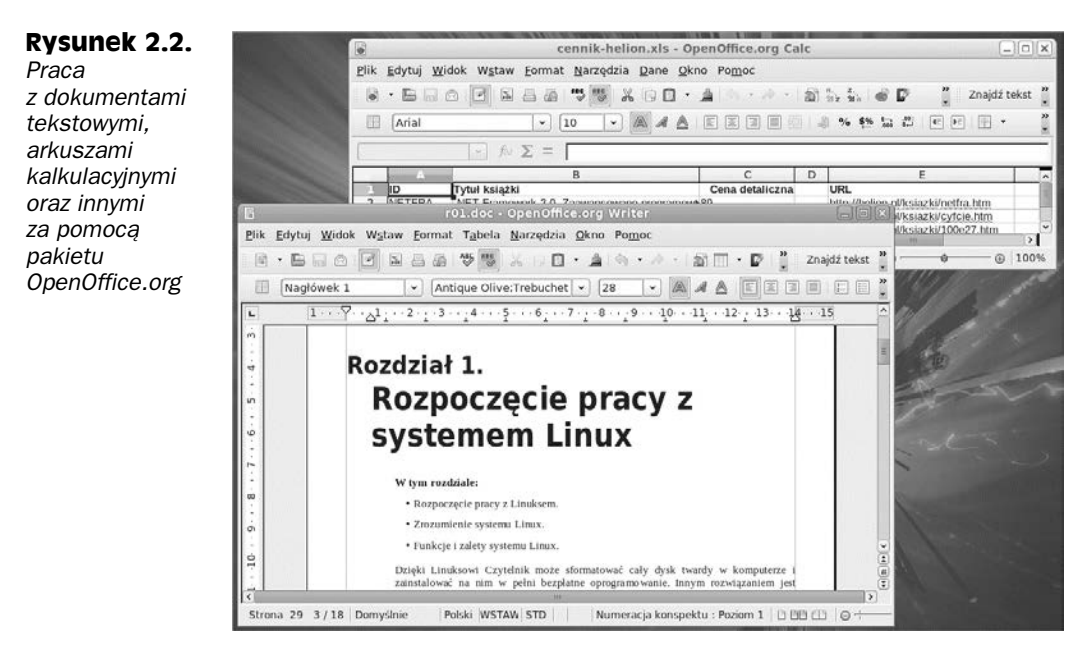

<sup>1</sup> W ostatnich wydaniach Linuksa pakiet OpenOffice.org jest zastpowany przez LibreOffice — *przyp. tum.*

Inne popularne programy biurowe to midzy innymi gnucash (do zarzdzania finansami) oraz scribus (do komputerowego składu tekstu).

Po zainstalowaniu aplikacji biurowych można je uruchamiać za pomocą menu *Programy/Biuro*.

Użytkownicy dodają do systemu także oprogramowanie, które nie jest w pełni wolne, na przykład narzędzie do odczytu dokumentów w formacie Adobe PDF bądź odtwarzacz plików Flash. Jeżeli Czytelnik zdecyduje się na dodanie tego rodzaju oprogramowania (warto pamiętać, że nie ma takiej potrzeby, ponieważ istnieje oprogramowanie open source pozwalajce na odczyt plików w wymienionych formatach), Adobe oferuje repozytorium, które można wykorzystać do instalacji tego oprogramowania. Poniżej przedstawiono kroki wymagane do włączenia repozytorium Adobe:

- **1.** Pierwszym krokiem jest otworzenie okna narzędzia Terminal.
- 2. W terminalu należy wydać polecenie su, a następnie podać hasło użytkownika root.
- **3.** Ostatni krok to wydanie poniszego polecenia (w pojedynczym wierszu, bez żadnych spacji w podanym adresie WWW):

# **rpm -Uvh** http://linuxdownload.adobe.com/adobe-release/ -adobe-release-i386-1.0-1.noarch.rpm

> Poniżej wymieniono jeszcze inne pakiety, które Czytelnik może chcieć zainstalować z repozytorium Adobe:

```
# yum install AdobeReader_enu Instalacja przegl-
                                         darki plików w formatach PDF/PS
# yum install flash-plugin Instalacja wtyczki pozwalaj-
                                                                        cej na odtwarzanie tre
ci w formacie Adobe flash
```
#### **Gry**

Z projektem Fedora jest powizana grupa SIG (ang. *Special Interest Group*) aktywnie zajmująca się między innymi grami, więc dla systemu Fedora dostępne są setki gier typu open source. Gama dostępnych gier jest naprawdę szeroka, począwszy od prostych gier planszowych i karcianych, a skończywszy na skomplikowanych symulacjach i grach FPS (ang. First-Person Shooter). Ponadto wiele gier komercyjnych (na przykład Enemy Territory, Medal of Honor, Eve Online) zostało wydanych jako public domain i przeniesionych do Linuksa.

W wyświetlonym oknie *Dodaj/usuń oprogramowanie* należy zaznaczyć kategorię *Gry* w lewej kolumnie. W prawej części okna zostaną wyświetlone gry, które można od razu zainstalować w Fedorze.

Proste gry planszowe i karciane są dostarczane wraz ze środowiskiem graficznym GNOME i KDE (to odpowiednio pakiety gnome-games i kdegames). Wspomniane gry moga dostarczyć niezapomnianej rozrywki bez zabierania graczowi ogromnej ilości czasu i nie wymagają dużej ilości miejsca na dysku.

Po przeciwnej stronie spektrum mamy gry wymagające dużej ilości miejsca na dysku oraz pochłaniające graczowi wiele czasu. Użytkownik może więc spróbować zagrać w gry OpenArena (pakiet openarena), Doom (pakiety doom-shareware, prboom i freedoom) lub inne starsze gry typu FPS.

Temat gier będzie omówiony dokładniej w rozdziale 5.

#### **Aplikacje multimedialne**

Multimedia to obszar, na którym użytkownik znajdzie sporo oprogramowania niewolnego. Wprawdzie jest ono dostpne jako oprogramowanie typu open source, ale niektóre kodeki do odtwarzania plików MP3 oraz innych formatów audio i wideo wykorzystują pewne patenty. Innymi słowy, mogą się znaleźć firmy bądź indywidualne osoby oczekujące wnoszenia opłat za używanie tych kodeków, nawet jeśli nie przyczyniły się one do ich utworzenia.

Informacje dotyczące takich formatów oraz związane z tym kwestie prawne zostały poruszone w rozdziale 5., z którym warto się zapoznać przed instalacją oprogramowania multimedialnego w Linuksie. Poniżej wymieniono pewne aplikacje służące do odtwarzania filmów, muzyki oraz obróbki i przeglądania obrazów.

- Odtwarzacze wideo do odtwarzania treści audio i wideo można wykorzystać między innymi takie aplikacje, jak totem, mplayer i xine. W rozdziale 5. zostaną przedstawione rozszerzenia multimedialne, których dodanie może się okazać konieczne, aby wymienione odtwarzacze były w pełni funkcjonalne. W szczególności warto zwrócić uwagę na rozszerzenia gstreamer. Niektóre będą wymagały uzyskania dostępu do repozytoriów RPM Fusion Nonfree. Ponadto we wcześniejszym podrozdziale "Aplikacje biurowe" przedstawiono informacje na temat włączenia repozytorium Adobe i dodania rozszerzenia Flash pozwalającego na odtwarzanie plików Flash w przegldarce internetowej.
- **Edytory i odtwarzacze audio** aplikacja Rhythmbox jest standardowo zainstalowana w systemie i zapewnia doskonały sposób zarządzania muzyką, podcastami i strumieniowaną treścią audio. Zainstalowana jest również aplikacja Sound Juicer służąca do odtwarzania muzyki z płyt CD i zrzucania zawartości muzycznych płyt CD na dysk. Amarok (pakiet amarok) to kolejna popularna aplikacja do odtwarzania muzyki i zarządzania nią. W celu przeprowadzania edycji audio warto rozważyć instalację Audacity (pakiet audacity). Do nagrywania płyt CD i DVD służy aplikacja Brasero, domyślnie znajdująca się w systemie. Pakiet k3b oferuje alternatywną aplikację do nagrywania oraz przygotowywania płyt CD i DVD.
- ◆ Edytory i przeglądarki obrazów aplikacja GIMP (ang. *GNU Image* Manipulation Program) to najpopularniejsze narzędzie służące do obróbki obrazów cyfrowych. Z kolei program Shotwell domyślnie znajduje się w systemie i pozwala na zarządzanie obrazami i ich podstawową obróbkę. Alternatywnym menedżerem obrazów jest aplikacja o nazwie F-Spot.

#### **Aplikacje internetowe**

Po nawiązaniu połączenia z internetem dostępnych jest wiele aplikacji pozwalających na przeglądanie i używanie jego zasobów. Poniżej wymieniono kilka przykładów:

◆ Przeglądarki internetowe — aplikacja Firefox domyślnie znajduje się w Fedorze i jest najpopularniejszą przeglądarką internetową w systemach Linux. Konqueror to przeglądarka internetowa pochodząca z środowiska KDE, która również została dodana do GNOME. Pełny zestaw aplikacji internetowych (bazujących na przeglądarce Mozilla) można otrzymać po instalacji oprogramowania SeaMonkey.

- **Klienty poczty** aplikacje Evolution (pakiet evolution) i Thunderbird (pakiet thunderbird) to najpopularniejsze graficzne klienty poczty w Linuksie. Jeżeli Czytelnik chce używać tekstowego klienta poczty, wówczas warto wypróbować program mutt (pakiet mutt).
- Aplikacje do transferu plików przeglądarkę internetową Firefox można wykorzystać do pobierania plików z witryn WWW oraz serwerów FTP. W celu współdzielenia plików za pomocą protokołu BitTorrent należy użyć klienta Transmission, który również znajduje się w domyślnej instalacji systemu. Oddzielny klient FTP jest dostępny w systemie po zainstalowaniu pakietu, na przykład gftp.
- Komunikatory internetowe aby otrzymać w systemie komunikatory internetowe, należy zainstalować pakiet pidgin lub empathy.

Oprócz wymienionych powyżej aplikacji dostępne są również inne, niebędące typu open source, które jednak można zainstalować w Fedorze. Wiele osób korzysta z aplikacji Skype pozwalającej między innymi na połączenia telefoniczne i przeprowadzanie konferencji wideo. Wprawdzie zaleca się używać oprogramowania open source, gdy tylko takie istnieją, jednak wielu użytkowników będzie chciało używać Skype'a w Fedorze. Poniżej przedstawiono sposób instalacji Skype'a w systemie Fedora:

- **1.** Pierwszym krokiem jest otworzenie okna narzedzia Terminal.
- 2. W terminalu należy wydać polecenie su, a następnie podać hasło użytkownika root.
- 3. Za pomocą dowolnego edytora tekstów trzeba utworzyć plik repo dla Skype'a. Przykładowo można wydać polecenie gedit /etc/yum.repos.d/skype.repo, a następnie w pliku umieścić następujący tekst:

```
[skype]
name=Skype Repository
baseurl=http://download.skype.com/linux/repos/fedora/updates/i586/
gpgkey=http://www.skype.com/products/skype/linux/rpm-public-key.asc gpgcheck=0
```
**4.** Kolejny krok to instalacja oprogramowania Skype poprzez wydanie polecenia:

# yum install Skype

**5.** Aby uruchomić aplikację Skype, należy kliknąć menu *Programy/Internet/Skype*.

#### **Inne aplikacje**

W rozdziale przedstawiono zaledwie wierzchołek góry lodowej aplikacji, które można zainstalować w systemie w celu rozbudowania możliwości oferowanych przez Fedorę. Teraz, gdy Czytelnik już wie, w jaki sposób wyszukiwać pakiety oprogramowania do instalacji, poniżej wymieniono kilka innych kategorii aplikacji, które mogą być interesujące dla niektórych użytkowników:

• Programowanie - jeżeli Czytelnik jest programistą, z pewnością zainteresuje go fakt, że kliknięcie kategorii Programowanie w lewej kolumnie okna *Dodaj/usuń oprogramowanie* spowoduje wyświetlenie setek pakietów oprogramowania przeznaczonego właśnie dla programistów.

- $\bullet$  Narzędzia administracyjne ta kategoria zawiera dużą ilość oprogramowania służącego do administracji dyskami, sieciami oraz innych zadań administracyjnych.
- Edukacja istnieje możliwość instalacji oprogramowania edukacyjnego, na przykład programów do nauki przedmiotów, języków, poznawania kosmosu bądź geometrii. Pakiet childsplay dostarcza zestaw gier edukacyjnych dla małych dzieci.

Aplikacje interesujące użytkownika warto spróbować wyszukiwać poprzez użycie słów kluczowych. Czytelnik nie jest w stanie wypróbować wszystkich interesujących go aplikacji, wcześniej może po prostu zabraknąć miejsca na dysku.

### **Krok 5. Migracja z systemu Windows**

Rozpoczęcie pracy z nowym systemem operacyjnym Linux oznacza konieczność przeniesienia danych użytkownika (dokumentów, plików muzycznych, wideo, zdjęć itd.) z dotychczas używanego systemu Windows lub Mac oraz instalacji aplikacji pozwalających na pracę z tymi danymi. We wcześniejszej części tego rozdziału Czytelnik poznał sposoby wyszukiwania aplikacji niezbędnych do codziennej pracy. Poza tym w bieżącej sekcji Czytelnik dowie się, jak:

- uzyskać dostęp do Linuksa lub przenieść do niego swoje dane z poprzednio używanego systemu;
- okazjonalnie uruchamiać aplikacje Windows w systemie Linux (o ile naprawdę zachodzi taka konieczność).

#### **Przeniesienie plików z systemu Windows do Linuksa**

Konkretny sposób przeniesienia plików muzycznych, zdjęć, dokumentów oraz innych plików z systemu Windows do Linuksa zależy od kilku czynników. Czy w chwili obecnej użytkownik używa obu systemów operacyjnych i dane znajdują się na dyskach lokalnych? Czy komputer jest podłączony do sieci i istnieje możliwość udostępnienia danych systemu Windows? Czy dane użytkownika znajdują się poza komputerem?

Poniżej przedstawiono kilka sugerowanych sposobów przeniesienia danych z systemu Windows do Linuksa.

#### **Przeniesienie danych systemu Windows z dysku lokalnego**

Jeżeli system Windows jest zainstalowany na innej partycji dysku twardego, warto spróbować zamontować tę partycję pod Linuksem, a następnie po prostu przekopiować dane. Oto sposób, w jaki można to zrobić w systemie Fedora:

- 1. Pierwszym krokiem jest otworzenie okna narzędzia Terminal.
- 2. W terminalu należy wydać polecenie su, a następnie podać hasło użytkownika root.

**3.** Kolejny krok to wydanie polecenia:

```
# fdisk -l | grep -i ntfs
/dev/sda1 * 1 2618 21029053+ HPFS/NTFS
```
**4.** Jeeli partycja jest oznaczona jako NTFS, wówczas prawdopodobnie bdzie to partycja systemu Windows. W systemie plików Linuksa trzeba utworzyć punkt montowania, a następnie zamontować wspomniana partycje. W przypadku przykładowej partycji /dev/sda1 przedstawionej w poprzednim punkcie można wydać następujące polecenia:

**# mkdir /mnt/windows # mount /dev/sda1 /mnt/windows**

Jeżeli w kroku 3. lub 4. nie pojawia się żadna partycja NTFS, wówczas ntfs należy zastapić przez fat w celu wyszukania partycji FAT i VFAT. Następnie należy utworzyć inny punkt montowania i zamontować znalezione partycje.

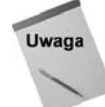

Tradycyjnie zapis danych na partycji NTFS z poziomu Linuksa niesie ze sobą pewne ryzyko uszkodzenia danych. Natomiast odczyt danych z partycji NTFS jest, jak przedstawiono w rozdziale, cakiem stabilny i bezpieczny.

W celu skopiowania danych z zamontowanej partycji należy kliknąć prawym przyciskiem myszy ikone *Katalog domowy* na pulpicie, a nastepnie wybrać opcje *Otwórz*. Używając przycisków, trzeba przejść do głównego systemu plików, a następnie wskazać partycje systemu Windows (/*mnt/windows*). W zamontowanej partycji należy wyszukać katalogi, które mają zostać przekopiowane z systemu Windows do Linuksa. Przed rozpoczciem kopiowania (przecignicie katalogu i jego upuszczenie na pulpicie) trzeba sprawdzić wielkość kopiowanego katalogu i ilość wolnego miejsca na dysku docelowym.

#### Kopiowanie danych systemu Windows za pomocą sieci

System Linux ma możliwość uzyskania dostępu do udziałów Windows. Jeżeli dane przeznaczone do przeniesienia znajdują się w udziale Windows dostępnym w sieci, w Linuksie należy wybrać menu *Miejsca/Połącz z serwerem* .... W wyświetlonym oknie dialogowym trzeba wybrać opcję Udział Windows i podać nazwę serwera, udziału oraz użytkownika. Następnie wystarczy nacisnąć przycisk Połącz. Na ekranie może zostać wyświetlone okno dialogowe, w którym trzeba będzie podać hasło dostępu do udziału Windows.

Alternatywnym podejciem jest podanie jedynie nazwy serwera i wybór dostpnego udziału. Następnie trzeba będzie podać nazwę użytkownika i hasło.

Jeżeli wszystko przebiegnie bez problemów, na ekranie zostanie wyświetlone okno przedstawiające wybrany udział. Teraz pozostaje już kopiowanie plików poprzez ich przeciganie i upuszczanie w miejscu docelowym.

#### **Umieszczanie danych na nośnikach wymiennych**

Wymienne nośniki danych o dużej pojemności są obecnie na tyle tanie, że można je wykorzystać do przenoszenia ogromnej ilości danych między systemami bez konieczności korzystania z sieci. Dane można więc nagrać na płycie CD lub DVD bądź po prostu skopiować na napęd pendrive USB w systemie Windows.

Omawiany w rozdziale system Fedora ma możliwość odczytu danych umieszczonych na napędach pendrive USB sformatowanych jako NTFS lub FAT. Po podłączeniu napędu do komputera działającego pod kontrolą systemu Fedora zostanie uruchomiony menedżer plików, a użytkownik może rozpocząć kopiowanie plików do systemu lokalnego.

#### **Uruchamianie aplikacji systemu Windows w Linuksie**

Wprawdzie dostępne w Linuksie aplikacje mogą zastąpić większość używanych dotąd przez użytkownika aplikacji Windows, nadal może wystąpić sytuacja, gdy okaże się konieczne uruchomienie konkretnej aplikacji Windows. Na szczęście istnieje kilka sposobów uruchamiania aplikacji systemu Windows w Linuksie.

Poniżej wymieniono kilka sposobów:

- $\bullet$  WINE aplikacja dostępna po zainstalowaniu pakietu wine (WINE to akronim *WINE is not an Emulator*, czyli WINE nie jest emulatorem). Za pomocą WINE można zainstalować wiele programów systemu Windows, a następnie uruchomić je w Linuksie.
- Wirtualizacja dzięki narzędziom wirtualizacji użytkownik otrzymuje możliwość instalacji i uruchomienia całego systemu Windows w Linuksie (zakładając oczywiście, że używany sprzęt komputerowy na to pozwala). W Fedorze warto zainstalować pakiet virt-manager, a następnie uruchomić aplikację Virtual Machine Manager w celu instalacji wirtualnego systemu Windows i zarządzania nim. VirtualBox to kolejna aplikacja pozwalająca na użycie wirtualizacji w Linuksie.

Warto pamiętać o potencjalnym ryzyku związanym z uruchamianiem aplikacji systemu Windows w Linuksie. O ile to możliwe, należy używać rodzimych aplikacji open source Linuksa.

### **Podsumowanie**

Domyślne środowisko systemu Linux może nie zawierać wszystkiego, co będzie wymagane przez użytkownika. Jednak dzięki przeprowadzeniu procedur przedstawionych w rozdziale Czytelnik poznał sposoby wyszukiwania niezbędnych aplikacji, a także bezproblemowego przenoszenia danych ze starego systemu operacyjnego do Linuksa.

Wprawdzie w tym rozdziale jako przykład konfiguracji środowiska Linux posłużyła dystrybucja Fedora, jednak większość przedstawionych informacji można wykorzystać również w innych systemach Linux. Kiedy tylko istnieje taka możliwość, zaleca się korzystanie z alternatyw open source dla używanych wcześniej aplikacji Windows. Gdy jednak zachodzi potrzeba użycia określonej aplikacji systemu Windows, poszczególne programy można instalować za pomocą WINE. Natomiast instalacja pełnego systemu Windows jest możliwa dzięki wirtualizacji.

# <span id="page-31-0"></span>**Skorowidz**

!!, 257 !?ciag\_tekstowy?, 257 !n, 257 #, 239 \$, 239, 260 &, 260, 268 \*, 274 .bash\_history, 258 .bash\_logout, 262 .bash\_profile, 262 .bashrc, 262 .fetchmailrc, 476, 477 .shosts, 388 .xinitrc, 106, 108 /bin, 270 /boot, 223, 270 /dev, 270 /dev/null, 396 /etc, 196, 198, 271 /etc/cron\*, 196 /etc/cups, 196 /etc/exports, 511 /etc/groups, 382 /etc/httpd, 196 /etc/inetd.conf, 404 /etc/init.d, 197, 404 /etc/mail, 197 /etc/mail/access, 396 /etc/passwd, 380 /etc/pcmcia, 197 /etc/postfix, 197 /etc/ppp, 197 /etc/rc?.d, 197 /etc/security, 197 /etc/services, 403 /etc/shadow, 381 /etc/skel, 197, 290 /etc/sysconfig, 197 /etc/X11, 200 /etc/xinetd, 404

/etc/xinetd.d, 197 /home, 219, 223, 271, 290, 523 /lib/modules, 301 /media, 271 /mnt, 271 /proc, 271 /project, 523 /root, 190, 271 /sbin, 194, 271 /sys, 272 /tmp, 223, 272 /usr, 223, 272 /usr/sbin, 195 /var, 219, 223, 272 /var/log, 384, 523 /var/spool/mail, 523 ?, 274, 275 [...], 274 |, 249, 259  $\sim$ , 273  $< 276$ >, 276  $\gg$ , 276 3D Athena Toolkit, 684

#### **A**

A, 467 Acronis Disk Director, 212 ActiveX, 137 Adblock, 136 adfs, 311 administracja, 183, 287, 307 konfiguracja sprzętu, 295 monitorowanie wydajności systemu, 302 pliki konfiguracyjne, 195 polecenia, 194 administracja graficzna, 186 narzędzia konfiguracyjne w Red Hat, 186 YaST, 188

administracja za pomocą przeglądarki internetowej, 184 CUPS, 185 Samba, 184 SWAT, 184 Webmin, 185 administracyjne pliki konfiguracyjne, 195 administrator, 183 Adobe Acrobat Plug-in, 138 adres IP, 234, 330, 333, 335, 467 ADSL, 327 Advanced Package Tool, 583 AES, 407 affs, 312 AFS, 312 Agent instalacji, 578 agent MRA, 466, 476 MUA, 464 AIGLX, 96, 98 akceleracja 3D, 174 OpenGL, 96 aktywatory, 92 aktywność systemu, 247 algorytm trapdoor, 380 alias, 252, 265 tworzenie, 265 aliases, 198 ALSA, 300, 665 Anaconda, 566, 567 analiza bezpieczeństwa na komputerach Windows, 639 analiza technik szyfrowania, 640 analizator składni XML, 688 ANSI C, 693 Apache, 440 .htaccess, 447 AccessConfig, 445 AccessFileName, 447 blok lokalizacji, 446 bloki konfiguracyjne, 446 dane użytkownika, 449 Directory, 446 DirectoryIndex, 447 dodawanie serwera wirtualnego, 448 dyrektywy, 445 edycja plików konfiguracyjnych, 445 ErrorDocument, 447 Files, 446 httpd.conf, 445 Include, 445 instalacja, 442 Location, 446 lokalizacja, 446 NameVirtualHost, 448 obsługa SSL i TLS, 460 Options, 447

pliki konfiguracyjne, 445 ResourceConfig, 445 ServerAlias, 449 serwery wirtualne, 446, 448 UserDir, 449 VirtualHost, 448 Apache Access Log, 384 Apache Error Log, 384 apachectl, 453, 454 API, 660, 677, 685 dokumentacja, 686 plik bibliotek, 686 plik nagłówkowy, 686 aplety, 90 aplikacje, 39 aplikacje CPG, 450 aplikacje sieciowe, 450 apostrofy, 260 apt, 373 APT, 470, 583, 596 instalacja pakietów, 598 szukanie pakietów, 598 uaktualnianie bazy pakietów, 598 uaktualnianie systemu, 600 usuwanie pakietów, 599 zarządzanie listą repozytoriów pakietów, 597 apt4rpm, 569 apt-cache search, 598 show, 598 apt-get install, 443, 444, 599 remove, 599 update, 598 upgrade, 600 ar, 703 argumenty, 249 ash, 237, 242 ataki, 394 DDoS, 394, 398 DoS, 394 intruzów, 395, 402 mailbombing, 395 odmowa usługi, 394 rozproszony atak DoS, 394 smurf, 398 Athena, 684 Atk, 686 audiofile, 686 auto.master, 521 autofs, 520 automatyczne montowanie systemu plików NFS, 518 automatyzacja kompilacji, 698 automount, 195 autorun, 315

#### **B**

BackTrack, 640 BackTrack Network Security Suite, 640 bash, 241 pliki konfiguracyjne, 262 znak zachęty, 263 BASH, 261, 266 bash shell, 237 BASH\_VERSION, 266 bashrc, 198, 262 baza danych, 445, 686 MySQL, 440, 445 tabele, 445 befs, 311 Berkeley DB, 686 Berkeley Unix sh, 242 bezpieczeństwo, 38, 371, 642 ataki typu DOS, 395 certyfikaty, 406 Debian, 376 dystrybucje, 376 Fedora Core, 376 Gentoo, 376 hasła, 372, 377 komunikacja internetowa, 457 konta administracyjne, 373 kontrola fizycznego dostępu, 372 lista kontrolna, 372 monitorowanie systemu, 374 nadzór dostępu do usług, 391 oprogramowanie, 373 osłony TCP, 391 pliki dzienników zdarzeń, 382 Red Hat Enterprise Linux, 376 rootkit, 417 SELinux, 374, 405 Slackware, 376 sprawdzanie systemu, 374 SSL, 408 SUSE, 376 system Linux uruchamiany z nośnika, 416 szyfrowanie, 406 Ubuntu, 376 uprawnienia, 372 usługi, 374 użytkownicy, 372 wyłączanie usług sieciowych, 404 bezpieczna powłoka, 387 bezpieczne aplikacje, 373 bg, 269 biblioteki narzędziowe, 701 statyczne, 701 współdzielone, 701

bin, 201 BitTorrent, 208 Blackbox, 107 Blender, 174 blockall, 640 blokada systemu, 666 blokowanie dostepu, 328 poczty, 395, 396 reklam, 136 wyskakujących okien, 143 Boot Log, 384 boot.log, 200, 384 BOOTP, 336 Bourne Again Shell, 237 brama, 234 Breezy Badger, 548 brutalna siła, 378 BTS, 581 budowanie modułów, 299 Business card CD, 647 bzImage, 228 bzip2, 642

#### **C**

C shell, 237 CA, 457 case, 238, 252 cat, 259, 495 cd, 245, 252, 272 cdc\_ether, 332 cdda2wav, 161 cdrecord, 160 CDSL, 327 Cedega, 179 Cedega 5.2.3, 178 Cedega GUI, 179 centra autoryzacji, 457 Centrum sterowania KDE, 67, 83 Centrum sterowania YaST, 188 CERT, 377 certyfikaty, 406, 457 pochodzące od firm trzecich, 410 samodzielnie podpisane, 411 SSL, 409 rozwizywanie problemów, 416 CHAP, 341 ChatZilla, 131 cheat codes, 630 check in, 707 check out, 707 chkconfig, 387, 497, 515 chkrootkit, 417, 639, 642 chmod, 272, 273, 276, 278, 279

ci, 707 cifs, 311 CIFS, 525 clamav, 642 ClamAV, 466, 470, 639 clamd, 642 CLI, 675 CMYK, 171 co, 707 Code Crusader, 670, 674 Command-Line Interface, 675 compress, 642 Concurrent Versions System, 709 conffiles, 583 control, 583 cookies, 81, 135 Coppermine Photo Gallery, 450 core, 715 Courier, 468 Courier MTA, 465 cp, 280 CPG, 450 CPU, 663 cracklib, 379 cron, 384 Cron log, 384 cron.daily, 196 cron.hourly, 196 cron.weekly, 196 crond, 196 crontab, 198 CrossOver Plugin, 138 csh, 237, 242 csh.cshrc, 198 CSR, 412, 459 CUPS, 185, 481, 482 administracja, 185 administracja za pomocą interfejsu przegldarki, 484 BrowseRelay, 496 Classification, 496 cupsd.conf, 495 definicja dostępu do drukarki, 496 demon, 488 dodawanie drukarki lokalnej, 489 dodawanie drukarki Windows, 494 dodawanie zdalnej drukarki, 493 dodawanie zdalnej drukarki Unix, 493 drukarki sieciowe, 492 drukowanie, 499 edycja drukarki lokalnej, 491 informacje udostępniane o drukarce, 496 IPP, 482 klasy drukarki, 482 konfiguracja drukarek, 484

konfiguracja drukarki lokalnej w systemie Fedora Core, 488 konfiguracja drukarki współdzielonej, 501 konfiguracja drukarki współdzielonej Samba, 503 konfiguracja drukarki zdalnej, 492 konfiguracja klientów SMB, 504 konfiguracja serwera, 495, 501 konfiguracja systemu, 483 lista zadań druku, 486 lpc, 499 lpr, 499 lprm, 500 narzędzia konfiguracji drukarki systemów Red Hat, 487 polecenia druku, 483 reczna konfiguracja, 483 ręczna konfiguracja drukarki, 497 ServerCertificate, 496 sterowniki, 482 tworzenie klasy drukarki, 486 uruchamianie serwera, 497 usuwanie zadań wydruku, 500 wyświetlanie drukarek, 487 wyświetlanie stanu, 499 zdalne drukarki, 493 cupsd, 483, 488 cupsd.conf, 484, 495 cut, 669 cvs, 710 CVS, 706, 709 cvs checkout, 712 cvs commit, 711 cvs diff, 712 cvs update, 713 czcionki, 85 częstotliwość sprawdzania systemu plików, 320

#### **D**

Damn Small Linux, 33, 629, 648, 652, 653 Dapper Drake, 548 Data Encryption Standard, 407 date, 259 db-4, 686 DBMS, 440 DBX, 639 DDoS, 371, 394, 398 debconf, 605 Debian, 581 alternatywy, 603 analiza pliku pakietu, 602 APT, 583, 596 BTS, 581 conffiles, 583

control, 583 debconf, 605 dokumentacja, 586 dpkg, 600 Ethernet, 592 identyfikacja modemu, 595 instalacja pakietów, 598, 600 instalacia systemu, 586 instalacja zestawów pakietów, 602 konfiguracja modemu, 595 konfiguracja partycji, 589 konfiguracja połączeń sieciowych, 592 lista repozytoriów pakietów, 597 listy dyskusyjne, 586 nazwy dystrybucji, 585 NFS, 510 pakiety, 582 planowanie instalacji, 587 połączenia PPP, 593 połączenia PPPoE, 595 połączenia sieciowe, 592 pomoc, 586 proces instalacji, 588 schemat podziału dysku na partycje, 590 serwer, 587 sieć bezprzewodowa, 592 sieć Ethernet, 592 stacja robocza, 587 śledzenie błędów, 586 tasksel, 602 uaktualnianie bazy pakietów, 598 uaktualnianie systemu, 600 unieważnienia, 603 uruchamianie instalatora, 588 usuwanie pakietów, 599, 600 wydania, 585 wymagania sprzętowe, 587 zależności pakietu, 583 zarządzanie konfiguracją pakietu, 605 zarządzanie lista repozytoriów pakietów, 597 zarzdzanie pakietami, 583, 596 zarządzanie pakietami narzędziem dpkg, 600 zarządzanie systemem, 592 zestawy pakietów, 602 zmiany, 603 Debian Developers' Corner, 586 Debian Free Software Guidelines, 581 Debian Social Contract, 581 Debian Tracking System, 581 debugger, 676, 713 defragmentacja, 213 dekoder MPEG, 687 demony, 271, 374 cupsd, 483 inetd, 391

klogd, 200 sshd, 388 syslogd, 200, 383 xinetd, 197, 404 Denial of Service, 394 DES, 407 Desktop Effects, 97 device is busy, 316 Devil-Linux, 651 df, 321 DFSG, 581 DHCP, 328, 329, 333, 336 diagnostyka problemów, 639 dial-up, 325 Disk Druid, 216 Distributed Denial of Service, 394 DistroWatch, 206, 630 DivX, 165 DivX 5.0.5 for Linux, 164 DjVuLibre Plug-in, 138 dmesg, 319, 338, 384 DMZ, 331 DNS, 234, 337, 464 A, 467 MX, 467 dobre hasła, 378 dodawanie aliasów, 265 dysku twardego, 212, 318 obrazu uruchomieniowego w GRUB, 228 użytkowników, 288 zmiennych środowiskowych, 264 dokumentacja API, 686 X, 109 dokumenty FAQ, 31 Domain Name Server, 234 domyślna ścieżka dostępu, 251 DOOM, 178 dopasowanie plików, 274 DoS, 394 dostęp do bazy danych MySQL, 444 dostep do skrzynki pocztowej, 464 dostęp szerokopasmowy, 327 dostosowanie dystrybucji działającej z nośnika, 652 dpkg, 600 analiza pliku pakietu, 602 instalacja pakietów, 600 usuwanie pakietów, 600 zapytania do bazy danych pakietów, 601 --contents, 602 --info, 602 --install, 600 --list, 601

dpkg --listfiles, 601 --purge, 601 --remove, 601 --search, 601 --status, 601 dpkg-divert, 604 dpkg-reconfigure, 468, 605 dpkg-statoverride, 604 DRI, 174 DRM, 165 drukarki, 481, 488 konfiguracja, 484 sieciowe, 492 SMB, 494 Windows, 494 Winprinters, 488 drukowanie, 481 lpr, 499 DSL, 327 DSN, 468 du, 322 DVD, 645 dynamiczny DNS, 330 dynamiczny program łączący, 702 dysk twardy, 318 dystrybucje, 30 bezpieczeństwo, 639 Damn Small Linux, 629, 648 Debian, 581 demonstracyjne, 644 Devil-Linux, 651 diagnostyka problemów, 639 działające z nośnika, 627  $eMoviX^2$ , 644 Fedora Core, 573 GeeXboX, 646 INSERT, 642 Inside Security Rescue Toolkit, 642 KNOPPIX, 629 KNOPPIX-STD, 642 KnoppMyth, 647 Movi $\bar{X}^2$ , 645 multimedialne, 644 pobieranie, 205, 208 Puppy Linux, 650 ratunkowe, 639 Red Hat Enterprise Linux, 565 Rescue CD, 629 SLAX, 629 startowe do specjalnych celów, 651 SUSE, 607 System Rescue CD, 641 szukanie, 206 Ubuntu, 547 wybór, 204

wypalanie na płycie CD, 209 zapora sieciowa, 651 działania wobec intruzów, 640 dzielenie poleceń, 258 dzienniki zdarzeń, 200, 382 komunikaty, 386 messages, 386 przegldanie, 382 przekierowanie komunikatów zdarzeń do serwera zdarzeń, 385 syslogd, 383 dźwiękowe płyty CD, 297

#### **E**

echo, 241, 252 Eclipse, 670 Declarations, 672 Javadoc, 672 Problems, 672 przegldarka klas, 671 Edgy Eft, 548 editor, 597 EDITOR, 192 Edubuntu, 553 edycja drukarki lokalnej, 491 wiersza poleceń, 253 edytor tekstowy, 280, 281 efekty 3D, 96 ekran, 188 ekran logowania, 65, 67 emacs, 280 e-mail, 111 emerge, 373 emulator terminalu, 240 etc/default, 196 eth0, 333, 335 eth1, 335 Ethereal, 374 Ethernet, 329, 333 identyfikacja komputerów, 337 konfiguracja, 333 połączenie z internetem, 338 EUID, 266 evms, 641 Evolution, 112, 113, 115, 124 filtrowanie wiadomości, 127 foldery, 126 kalendarze, 124 kontakty, 124 książka adresowa, 125 odbieranie wiadomości, 125 odczyt wiadomości pocztowej, 125 Odebrane, 126 pobieranie wiadomości, 124

przenoszenie wiadomości, 126 przeszukiwanie wiadomości, 126 Search Folder, 126 tworzenie folderów, 126 tworzenie wiadomości, 124, 125 usuwanie wiadomości, 125 vFolder, 126 wysyłanie wiadomości, 124, 125 zadania, 124 zarządzanie dużą ilością poczty, 126 Exchange, 114 exec(), 662 EXIF, 687 Exim, 465, 468 dziennik zdarzeń, 473 instalacja, 468 odmowa przekazania, 474 wiadomości niedoręczone, 475 wiadomości odrzucone, 473 exit, 248, 252 Expat, 686 exportfs, 515 exports, 198, 511 ext, 311 ext2, 311 ext3, 38, 311 EXTRAVERSION, 300

#### **F**

false, 201 FAQ, 31 FAT, 212 fc, 257 FCEDIT, 266 fdisk, 215, 219, 222, 308, 319 Fedora Core Agent instalacji, 578 Anaconda, 567 dodawanie drukarki lokalnej, 489 dokument FAQ, 574 edycja drukarki lokalnej, 491 fora, 575 hasło użytkownika root, 577 instalacja, 568, 575 instalator Red Hat, 567 konfiguracja drukarki lokalnej, 488 konfiguracja drukarki zdalnej, 492 konfiguracja programu uruchamiającego, 578 konfiguracja systemu, 571 listy dyskusyjne, 575 narzędzia konfiguracji systemu, 571 oprogramowanie, 569 partycje, 577 proces instalacji, 575

RPM Package Management, 569 społeczność, 573 uaktualnienia, 568 układ partycji, 577 FedoraForum.org, 574 Feisty Fawn, 548 fetchmail, 476, 477 konfiguracja, 476 fg, 269 FIFO, 668 filesystems, 313 filtr antyspamowy, 466 find, 268, 323 Firefox, 129, 132 about:config, 140 ActiveX, 137 Adblock, 136 blokowanie reklam, 136 blokowanie wyskakujących okien, 143 certyfikaty, 139 ciasteczka, 135 dodawanie słów kluczowych, 140 dodawanie wtyczek, 135 karty, 134, 143 konfiguracja, 133, 140 kontrolki, 141 motywy, 137 panel boczny, 141 prywatność, 135, 138 szukanie w internecie, 141 usprawnienie przegldarki, 141 ustawienia, 133 wiele stron domowych, 140 wtyczki, 135, 138 wyskakujące okna, 137 wysyłanie treści internetowej, 141 wyświetlanie informacji o stronie, 141 zabezpieczenia, 137 zmiana motywu, 137 zmiana rozmiaru tekstu, 144 firestarter, 640 floppyfw, 640 FLTK, 684 flushall, 640 Fluxbox, 107, 643 foremost, 639 fork(), 662 formatowanie tekstu, 260 FOSS, 29 fs, 313 fstab, 198, 311, 313, 517, 518 opis pól, 314 ftimes, 639 FTP, 389 FTP Log, 384

funkcie, 252 funkcje serwerowe, 39 FVWM, 108 FVWM-95, 108 fwlogwatch, 640

#### **G**

galleta, 639 gcc, 663, 693 GCC, 663, 693 konwencje nazw plików, 694 gconf-editor, 89 gdb, 676, 713, 714 analiza danych, 717 backtrace, 716 break, 719, 720 continue, 720 core, 715 historia, 718 kod źródłowy, 720 list, 717 print, 717 przegldanie kodu, 716 punkty kontrolne, 719 reverse-search, 721 rodzaj zmiennych, 719 run, 716, 720 uruchamianie, 714 ustawianie punktów kontrolnych, 719 whatis, 719 GDBM, 686 GdkPixbuf, 686 gdm, 65, 67 gdm/:0.log, 384 gdmsetup, 67 gedit, 280, 281 GeeXboX, 646 generowanie kluczy SSL, 458 Gentoo, 654 NFS, 510 Samba, 526 Ghost for Linux, 309 ghostscript, 488 gid, 244 GIF, 688 giffshuffle, 640 gimp, 170 GIMP, 68, 169, 632 CMYK, 171 operacje na grafice, 170 zrzut ekranu, 173 GLUT, 686 GMP, 686 GNet, 686

gniazda, 402 GNOME, 63, 64, 85 AIGLX, 96 aktywatory, 92 aplety, 90 dodawanie apletu, 90 dodawanie panelu, 91 dodawanie programu uruchamiającego, 91 dodawanie szuflady, 93 dostępność, 99 efekty 3D, 96 menedżer logowania, 67 menedżer okien, 86 menedżer plików, 86, 94 menu, 89 Metacity, 86, 87 motywy, 100 Nautilus, 86, 94 obszar pulpitu, 86 opuszczanie środowiska, 100 panele, 86, 89 programy uruchamiajace, 91 pulpit, 86, 87 System, 90 szuflady, 93 tło pulpitu, 99 uruchamianie aplikacji, 86 wygaszacz ekranu, 99 zmiana ustawień, 99 zmiana właściwości panelu, 93 gnome-system-log, 382 gnome-terminal, 240 Gnoppix, 631 GNU, 39 GNU Privacy Guard, 640 gpasswd, 595 gpg, 640 GPL, 39 graficzne narzędzia administracyjne, 184 graficzne środowiska programistyczne, 670 graficzny ekran logowania, 65, 67 graficzny interfejs użytkownika, 39, 63 grafika, 169 Grip, 161 Rip only, 163 Rip+Encode, 163 zgrywanie płyt CD, 161 group, 198, 290, 291 GRUB, 224, 270, 372, 578 dodawanie obrazu uruchomieniowego, 228 trwała zmiana opcji uruchamiania systemu operacyjnego, 226 tymczasowa zmiana opcji uruchamiania systemu operacyjnego, 225 grub.conf, 225, 226

grub-install, 233 grupy, 290, 291 wheel, 192 gry akceleracja 3D, 174 Cedega, 179 Cedega 5.2.3, 178 id Software, 178 informacje, 176 serwery, 174 gshadow, 198 GTK+, 684 gtk-iptables, 640 GUI, 39, 63, 237, 239, 683 gunzip, 259 gzip, 642

#### **H**

HAL, 295 hasła, 190, 290, 292, 372, 377 -amanie, 380 shadow, 380 sprawdzanie pliku haseł shadow, 380 użytkownik root, 190 zabezpieczenia, 377 zasady tworzenia, 378 zmiana, 378 hdparm, 168 HDSL, 327 help, 250 High Sierra, 311 HISTCMD, 266 HISTFILE, 258, 266 HISTFILESIZE, 266 historia powłoki, 253 history, 252, 253, 257, 258 Hoary Hedgehog, 548 HOME, 245, 266, 273 honeyd, 640 honeypot, 640 host.conf, 198 HOSTFILE, 256 hosts, 198 hosts.allow, 198, 391, 392 hosts.deny, 198, 391, 392 HOSTTYPE, 266 hotplug, 295 HOWTO, 31 HPFS, 312 httpd, 196, 440 httpd.conf, 445 httpd/access\_log, 384 httpd/error\_log, 384

HTTPS, 408 hwinfo, 612

#### **I**

ICMP, 398 id, 244 ID grupy, 244 ID użytkownika, 244 IDE, 659 identyfikacja katalogów, 273 komputerów, 337 identyfikator grupy, 244 procesu, 268, 663 użytkownika, 244 IEEE 1284, 687 ifconfig, 339 ImageMagick, 632 IMAP, 114, 341, 465, 477 ImLib, 686 inetd, 391, 392, 404 inetd.conf, 404 info, 225, 250 informacje o grach, 176 init.d, 197 initdefault, 65 inittab, 198 inode, 215 INSERT, 417, 642 Inside Security Rescue Toolkit, 640, 642 insmod, 287, 301 instalacja Apache, 442 aplikacji sieciowej, 450 ClamAV, 470 MySQL, 444 PHP, 443 serwera poczty elektronicznej, 468 SpamAssassin, 470 instalacja systemu Linux, 203 Debian GNU/Linux, 586 Fedora Core, 568, 575 hasło użytkownika root, 235 instalacja od początku, 211 język, 235 kickstart, 568 KNOPPIX, 637 konfiguracja funkcji administracyjnych, 234 konfiguracja sieci, 234 konfiguracja sprzętowa, 210 opcje procesu, 214 openSUSE, 614

instalacja systemu Linux partycjonowanie dysku, 214 płyty CD i DVD dołączone do książki, 235 pobieranie dystrybucji, 205 program uruchamiający, 224 PXE, 210 sprawdzanie plików konfiguracyjnych, 211 system plików, 215 uaktualnianie, 211 Ubuntu, 555 wiele partycji, 214 wiele systemów operacyjnych, 214 zapora sieciowa, 234 Instalator Red Hat, 567 InstantSSL, 457 Intel PRO/Wireless for Linux, 348 interfaces, 593 interfejs API, 660 graficzny, 660, 683 programowania aplikacji, 677, 685 programowy, 660, 677 tekstowy, 660, 677 użytkownika, 678, 681 internet, 325 połączenie, 326 Internet Storm Center, 371 Internet Super Server, 391 IPC, 667 ipod, 298 IPP, 482, 492 IPv6, 335 IRC, 131 ISDN, 332 ISDN4LINUX, 332 ISO, 207 ISO9660, 215, 311 ISP, 327

#### **J**

Java, 670 Java Runtime Environment, 671 jadro, 38 jed, 281 JetDirect, 492 język, 67, 235 język C, 693 język Java, 670 język PHP, 441 język PostScript, 488 joe, 281 JPEG, 687 JRE, 671

#### **K**

kable null modem, 342 kafs, 312 kalendarze, 124 karta sieci bezprzewodowej, 349 karta sieciowa, 211 katalogi, 244, 270 bieżący, 244 główny, 307 identyfikacja, 273 nadrzędny, 270 przypisywanie partycji, 223 roboczy, 244 tworzenie, 76, 272, 273 wyświetlanie zawartości, 245 kate, 281 KDE, 63, 64, 68, 683 Centrum sterowania KDE, 83 czcionki, 85 kolory, 85 konfiguracja pulpitu, 83 Konqueror, 70, 73 menedżer logowania, 67 mysz, 71, 72 panel, 70 pasek zadań, 81 pozostawanie okna pod spodem, 82 pozostawianie okna zawsze na wierzchu, 82 przeciągnij i upuść, 68 przełączanie okien, 81 przenoszenie okien, 82 pulpit, 69 pulpity wirtualne, 83 wygaszacz ekranu, 84 zachowanie myszy, 71, 72 zarządzanie oknami, 81 zarzadzanie plikami, 73 zmiana wielkości okien, 82 KDE Control Module, 298 KDevelop, 672 Declaration, 672 komunikaty, 672 kdm, 66 kedit, 281 Kerberos, 187 Kerberos 5, 381 Kernel Startup Log, 384 kfind, 76 kickstart, 188, 568 klient poczty elektronicznej, 111, 112 Klipper, 75 klogd, 200, 374 klucz publiczny, 457 klucze SSL, 458

KMail, 115 KNOPPIX, 33, 204, 629, 653 dostosowanie systemu, 634 instalacja systemu na dysku twardym, 637 karta graficzna, 636 KDE, 632 narzędzia administracyjne, 632 narzędzia internetowe, 632 opcje startowe, 633 opcje uruchomieniowe, 630 OpenOffice.org, 632 oprogramowanie multimedialne, 632 przyspieszanie uruchamiania systemu, 636 serwery, 632 sprawdzanie płyty CD, 635 uruchamianie systemu, 632 uruchamianie systemu z pamięci RAM, 637 usuwanie problemów z uruchamianiem systemu, 633 wyłączanie osprzętu, 635 Knoppix Customizations, 630 KNOPPIX STD, 631 knoppix testcd, 635 knoppix toram, 642 KnoppiXMAME, 631 KNOPPIX-STD, 639, 642 KnoppMyth, 631, 647 kod źródłowy jądra, 299 kodek, 164 MPEG4, 164 kolejka wiadomości, 668 kompilacja, 663, 693 automatyzacja, 698 wiele plików kodu źródłowego, 694 kompilator GCC, 663, 676, 693 opcje, 697 kompresja danych, 642 komputer biurkowy, 21, 590 serwerowy, 21 komunikacja między procesami, 667 komunikaty pliku dziennika zdarzeń, 386 konfiguracja bezprzewodowego połączenia sieciowego, 348 drukarek, 484 drukarki zdalnej, 492 Ethernetu, 333 adresuIP, 335 środowisko graficzne, 334 klientów poczty, 476 konta pocztowego, 115 modemu, 595 poczty web mail, 477 połączenia TCP/IP, 234 powłoki, 262 PPP, 342

programu uruchamiającego, 578 pulpitu KDE, 83 serwera CUPS, 495 LAMP, 442 plików NFS, 508 plików Samba, 524 poczty, 468 wydruku, 501 sieci, 234 sprzętowa, 210 sprzętu, 287, 295 GNOME, 296 KDE, 298 KDE Control Module, 298 moduły, 299 wczytywanie modułów, 301 wykrywanie osprzętu, 295 wymienne nośniki danych, 296, 298 systemu CUPS, 483 środowiska graficznego, 101 X, 101 Konfiguracja uwierzytelniania, 381 Konqueror, 70, 73, 130 cookies, 81 Dowiązanie do urządzenia, 77 identyfikacja przeglądarki, 81 informacje o plikach i katalogach, 74 interfejs przegldarki internetowej, 78 MIME, 78 opcje konfiguracyjne, 79 praca z plikami, 74, 75 proxy, 80 przegldarka internetowa, 79 pulpit sieciowy, 78 rodzaje plików, 78 tworzenie katalogów, 76 tworzenie plików, 76 tworzenie typów MIME, 78 ukryte pliki, 74 WebDAV, 78 wtyczki, 81 wyszukiwanie plików, 76 Zakładki, 79 konsola, 240 konstrukcja wielodostępna, 667 konta administracyjne, 373 konta użytkowników, 288, 372 data ważności konta, 288, 294 hasła, 290 modyfikacja ustawień, 293 root, 189 tworzenie, 288 ustawienia domyślne użytkownika, 292 usuwanie, 293

kontakty, 124 konto pocztowe, 115 kontrola fizycznego dostępu, 372 kontrola kodu źródłowego, 705 blokada, 706 check in, 707 check out, 707 CVS, 706, 709 debugger, 713 gdb, 713 plik RCS, 706 plik roboczy, 706 RCS, 706 repozytorium, 707 SCCS, 706 sprawdzanie plików wyjściowych, 707 usuwanie błędów, 713 wersja, 706 wprowadzanie zmian w plikach z repozytorium, 708 kopia zapasowa, 309, 642 kopiowanie muzyki, 160 plików, 279 plików między systemami, 389 Korn shell, 237 KPPP, 342 kryptografia asymetryczna, 407, 457 klucza prywatnego, 406 symetryczna, 406 z użyciem klucza publicznego, 407 ksh, 237, 243 książka adresowa, 114 Kubuntu, 553 KuickShow, 68 KView, 68

#### **L**

LAN, 609 ld.so, 702 ld.so.conf, 704, 705 ld.so.preload, 705 LD\_LIBRARY\_PATH, 705 LD\_PRELOAD, 705 LDAP, 187, 381 ldconfig, 704 ldd, 704 less, 248, 380 lewe apostrofy, 260 Libao, 687 libapache-mod-php4, 442 Libart, 687

libart\_lgpl, 687 libexif, 687 libglade, 687 libid3tag, 687 libieee1284, 687 libjpeg, 687 libmad, 687 libmng, 687 libogg, 687 libpng, 687 libtermcap, 687 libtiff, 687 libungif, 688 libusb, 688 libvorbis, 688 libwmf, 688 libxml2, 688 Licencja publiczna GNU, 39 lilo, 231, 233 LILO, 224, 229, 372 konfiguracja, 230 lilo.conf, 230 linia ISDN, 332 links, 130, 144 Linmodem, 327 linux, 588 Linux, 22, 29, 37 Linux native, 215 LinuxLinks.com, 630 LinuxSecurity, 377 lista kontrolna bezpieczeństwa, 372 lista wczytanych modułów, 300 live CD, 22, 312 Damn Small Linux, 653 dostosowanie dystrybucji do własnych potrzeb, 652 Gentoo, 654 KNOPPIX, 653 projekty, 653 Puppy Linux, 653 remastering, 652 Local Area Network, 325 Logical Volume Management, 641 login, 288 login administracyjny, 201 login.defs, 290, 292 logowanie, 244 lokalny IPC, 464 lokalny MDA, 464 loopback, 316, 593 lp, 201 lpc, 499 LPD, 492 lpd.perms, 494 lpr, 499 lprm, 500

ls, 261, 272, 273, 274 ls -la, 245 lsmod, 287, 300, 612 lspci, 349, 612 lvm, 641 LVM, 641 lynx, 130, 145

#### 

ładowane moduły, 299 łamanie haseł, 377, 380 łączenie poleceń, 258 łączenie serwerów, 330

#### **M**

Macromedia Flash Player, 138 madwifi, 348 mail, 129 MAIL, 249, 266 Mail Delivery Agent, 464 Mail Log, 384 Mail Retrieval Agent, 466 Mail Transfer Agent, 464 Mail User Agent, 464 mailbombing, 395 maildirmake.maildrop, 469 Maildrop, 465 maillog, 384 mailto, 112 mainlog, 472 make, 676, 698 make menuconfig, 299 make xconfig, 299 Makefile, 569, 698 man, 241, 250 maska sieciowa, 234 maskowanie IP, 329 Master Boot Record, 212, 229 MBOX, 639 MBR, 212, 229, 233, 578 mcedit, 281 md5sum, 209 MD5SUM, 207 MDA, 464 menedżer logowania, 67 GNOME, 67 KDE, 67 menedżer okien, 64, 86, 101, 106 Metacity, 86, 87 wybór, 105 menedżer plików Konqueror, 70, 73 Nautilus, 86, 94

menu GNOME, 89 messages, 200, 384 Metacity, 86, 87 dodanie pulpitów wirtualnych, 88 Edytor konfiguracji, 89 nadawanie nazw pulpitom wirtualnym, 88 przenoszenie okien na inne pulpity, 88 pulpity wirtualne, 88 skróty klawiszowe, 88 metaznaki, 249, 274 metaznaki dopasowania plików, 274 metaznaki przekierowania plików, 276 Microsoft Windows, 37 MIME, 78, 463 Minix, 312 mkdir, 272, 273, 313 mkfs, 317, 320 mkfs.reiserfs, 320 mkfs.vfat, 320 mmap(), 665 MNG, 687 mod\_ssl, 416, 460 mod\_userdir, 449 model bezpieczeństwa, 664 model przetwarzania, 662 model wolnego oprogramowania, 29 modem, 326, 340 dial-up, 325 DSL, 327 głośność, 343 kablowy, 325, 327, 328 kablowy USB, 332 konfiguracja, 595 konfiguracja połączenia PPP, 341 konfiguracja PPP, 342 kontrola przepływu, 343 pobieranie informacji, 341 połączenie z internetem, 340 PPP, 340 sprawdzanie połączenia PPP, 346 tworzenie połączenia komutowanego PPP, 342 uruchamianie połączenia PPP, 345 uruchamianie połączenia PPP na żądanie, 345 wybieranie tonowe, 344 modinfo, 300 modprobe, 287, 301, 313 modules.conf, 198 moduły, 287, 299, 668 budowanie, 299 informacje, 300 usuwanie, 301 wczytywanie, 301 wyświetlanie listy wczytanych modułów, 300 monitor, 104 monitorowanie plików dziennika zdarzeń zapory sieciowej, 640

monitorowanie systemu, 200, 374 monitorowanie wydajności systemu, 302 montowanie, 307 montowanie katalogów serwera Samba, 541 montowanie obrazu dysku, 316 montowanie systemu plików, 310 montowanie systemu plików NFS, 516 montowanie systemu plików typu noauto, 518 montowanie wymiennych nośników danych, 315 mostek, 325 Motif, 685 motywy, 100 mount, 308, 315, 318, 516 mouseadmin, 104 mouseconfig, 104 Movi $X^2$ , 645 Mozilla, 130 Mozilla Mail, 115, 127 Mozilla.org, 130 mp3stego, 640 MPEG4, 164 MPlayer, 646 MRA, 466, 476 MRL, 167 msdos, 312 MTA, 464 mtab, 198 mtools.conf, 198 MUA, 464 mutt, 129 muzyka, 645 kopiowanie, 160 nagrywanie, 160 tworzenie płyty CD Audio, 160 mv, 280 MX, 467 mysql, 444 MySQL, 440, 445 dostęp do bazy danych, 444 instalacja, 444 MySQL Server Log, 384 mysqld.log, 384 mysz, 104

#### **N**

nadanie ograniczonych uprawnie administracyjnych, 192 nagrywanie muzyki, 160 nagrywanie płyt, 160 cdrecord, 160 płyty CD Audio, 160 named.conf, 199 NameVirtualHost, 448 nano, 281

napdy, 210 napdy CD, 313 narzędzia administracyjne, 39, 186 bezpiecznej powłoki, 387 programistyczne, 39, 691 NAT, 329 Nautilus, 86, 94 pasek boczny, 95 przeciągnij i upuść, 96 rodzaje plików, 96 Samba, 540 typy MIME, 96 współdzielenie plików i drukarek z Windowsem, 95 nawiązywanie połączenia z siecią, 326 nawigacja w obrębie wiersza poleceń, 254 nazwa hosta DNS, 331 komputera, 234 plików, 246 urządzeń dyskowych, 221 nbtscan, 639 ncpfs, 312 NCSA, 440 ncurses, 610, 677, 678 ndiswrapper, 348 nedit, 281 Nessus, 374 NetBIOS, 525 netcardconfig, 639 Netcat, 642 net-setup eth0, 334 netstat, 401, 454 NetWare, 492 news, 201 News Log, 384 NFS, 312, 507, 508 autofs, 520 automatyczne montowanie systemu plików, 518 Debian, 510 eksport współdzielonych systemów plików, 514 exports, 511 fstab, 517, 518 Gentoo, 510 grupy NIS, 513 konfiguracja bezpieczeństwa, 508 konfiguracja serwera, 508 konfiguracja sieci, 508 mapowanie opcji użytkownika, 513 mapowanie użytkownika, 514 montowanie systemu plików, 508, 516 montowanie systemu plików na żądanie, 520 montowanie systemu plików typu noauto, 518 nazwy komputerów, 512

nfsnobody, 514 odmontowanie systemu plików, 522 opcje dostępu, 513 opcje montowania, 519 operacje, 522 pobieranie, 510 Red Hat Linux, 510 uruchamianie demona, 515 współdzielenie systemów plików, 510 wybór współdzielonych danych, 508 nfs-common, 510 nfs-kernel-server, 510 nfsnobody, 514 niebieski ekran śmierci, 664 nikto, 639 NIS, 187 nm, 702 nmap, 374, 395, 639, 642 nmbd, 525, 533 No-IP, 467 nologin, 201 nośniki danych, 296 Novell NetWare, 312 nroff, 260 NTFS, 38, 212, 312, 313 ntp.conf, 199 null, 396 null client, 464 null modem, 342 numer portu, 403

#### **O**

obraz dysku, 316 obraz ISO, 208 obrazki, 645 ocena słabych punktów, 639 ochrona pamięci, 663 przed atakami, 223 przed atakami intruzów, 402 przed atakami typu DOS, 395 przed rozproszonymi atakami typu DDoS, 398 przed uszkodzonym systemem plików, 223 odmontowanie systemu plików, 316 systemu plików NFS, 522 zajętego urządzenia, 317 odmowa usługi, 394 odtwarzacz multimedialny, 164 odtwarzanie cyfrowej treści DRM, 165 kodek, 164

odtwarzanie multimediów, 644 odtwarzanie muzyki XMMS, 154 odzyskiwanie danych, 639 OGG, 687 Ogg Vorbis, 164 ogldanie wideo, 166 ograniczanie dostępu do usług, 374 okna, 81 pozostawianie zawsze na wierzchu lub pod spodem, 82 przenoszenie, 82 zmiana wielkości, 82 OLDPWD, 266, 273 opcje poleceń, 249 opcje uruchamiania systemu operacyjnego, 225, 226 OpenGL, 96, 174, 685 OpenOffice.org, 632 openssh, 387 openssh-clients, 387 openssh-serwer, 387 openssl, 458 OpenSSL, 458 openSUSE, 96 openSUSE Linux, 608 Opera, 112, 130 operatory, 274 oprogramowanie, 373 oprogramowanie honeypot, 640 osłony TCP, 391 OSS, 300 OSTYPE, 256, 266

#### **P**

pager, 597 pakiet narzędziowy, 691 pakiety Debiana, 582 PAM, 194, 531 pamięć RAM, 38, 210 pamięć współdzielona, 668 panel KDE, 70 panele GNOME, 86, 89 Pango, 688 PAP, 341 parted, 641 Partition Magic, 212 partycje, 214, 215, 219, 308, 309, 313 przypisywanie katalogom, 223 tworzenie, 216, 222, 319 wymiany, 314 partycjonowanie dysku, 214, 641 Disk Druid, 216 fdisk, 219

pasek zadań, 81 passwd, 190, 199, 290, 291, 378, 379, 380, 539 password, 259 PATH, 250, 251, 264, 266 PCL, 488 PCRE, 688 PHP, 441 instalacia, 443 PID, 248, 663 Pilot-link, 688 ping, 339 platforma programowania gier, 174 pliki, 270 .bash\_history, 258 biblioteki, 686 CSR, 412 dzienniki zdarzeń, 200, 382 kopiowanie, 279 Makefile, 698 md5, 207 metaznaki dopasowania, 274 nagłówkowe, 686, 696 prawa dostępu, 277 przenoszenie, 279 shadow, 380 ścieżka dostępu, 251 tworzenie, 76, 272, 274 tymczasowe, 272, 667 ukryte, 246 usuwanie, 279 właściciel, 278 zmiana praw dostępu, 272 pliki konfiguracyjne, 195, 271 /etc, 198 dzienniki zdarzeń, 200 serwer X, 102 xorg.conf, 200 PLIP, 332 płyty CD Audio, 160, 645 płyty DVD wideo, 297 PNG, 687 pobieranie aplikacji, 40 dystrybucji, 205, 208 obrazów ISO, 208 poczta elektroniczna, 111 automatyczne sprawdzanie wiadomości, 116 bezpieczeństwo, 113 certyfikaty, 117 dostosowanie działania klienta, 116 Evolution, 112, 113, 115, 124 Exchange, 114 filtrowanie, 113 filtry, 113 IMAP, 114

klient, 111, 112 klient tekstowy, 128 KMail, 115 konfiguracja konta pocztowego, 115 książka adresowa, 114 mail, 129 Mozilla Mail, 115, 127 mutt, 129 obsługa wielu kont, 113 POP3, 114 powłoka, 112 pozostawienie wiadomości na serwerze, 116 przegldarka internetowa, 112 przeniesienie konta pocztowego z systemu Windows, 114 Search Folder, 126 serwery, 114, 463 sortowanie, 113 spam, 113 Thunderbird, 113, 115, 117 tworzenie wiadomości, 113 wykrywanie spamu, 113 wysyłanie wiadomości, 121 wyszukiwanie, 113 wyświetlanie, 113 znakowanie, 113 podpisywanie pliku CSR, 413 podręcznik powłoki, 241 podstawowy serwer DNS, 234 polecenia alias, 252, 265 apachectl, 453 ar, 703 argumenty, 249 bg, 269 cat, 259 cd, 245 cdda2wav, 161 cdrecord, 160 chkrootkit, 417 chmod, 272, 276, 278 ci, 707 co, 707 cp, 280 cut, 669 cvs, 710 date, 259 debconf, 605 df, 321 dmesg, 319 dpkg, 600 dpkg-reconfigure, 605 drukowanie, 499 du, 322 działanie w tle, 260

dzielenie, 258 echo, 241 editor, 597 emacs, 280 exit, 248 exportfs, 515 fc, 257 fdisk, 219, 308, 319 fetchmail, 477 fg, 269 find, 268, 323 firefox, 132 gcc, 663, 693 gconf-editor, 89 gdb, 714 gdmsetup, 67 gimp, 170 gnome-system-log, 382 gpasswd, 595 gunzip, 259 hdparm, 168 help, 250 history, 253, 257, 258 id, 244 ifconfig, 339 info, 225, 250 insmod, 301 kfind, 76 ldconfig, 704 ldd, 704 less, 248 lilo, 231 links, 144 lpc, 499 lpr, 499 lprm, 500 ls, 245, 272, 274 lsmod, 300 lspci, 349 lynx, 145 łączenie, 258 mail, 129 make, 698 man, 241, 250 md5sum, 209 mkdir, 272, 273 mkfs, 317 modinfo, 300 modprobe, 301 mount, 308, 315, 516 mouseadmin, 104 mouseconfig, 104 mutt, 129 mv, 280 mysql, 444

netstat, 401, 454 nm, 702 nroff, 260 opcje, 249 openssl, 458 pager, 597 passwd, 190, 290, 378, 379 ping, 339 położenie, 251 pon, 594 ponowne uruchamianie, 253 potokowanie, 259 pppoeconf, 595 ps, 247, 248 pwd, 245, 272, 273 rm, 280 rmmod, 301, 302 rozwijanie, 260 rpm, 569, 613 scp, 388, 389 set, 253 sftp, 388, 389 sha1sum, 209 smbclient, 542 smbpasswd, 539 smbstatus, 537, 540 spamassassin, 466 ssh, 388 ssh-keygen, 390 startx, 68, 106 su, 191 sudo, 192 system plików, 252 system-config-mouse, 104 system-config-network, 335 system-config-printer, 487 system-config-xfree86, 105 tasksel, 602 telnet, 475 testparam, 196 testparm, 537 top, 303 touch, 274 troff, 259, 260 ttcp, 400 tune2fs, 320 type, 252 umask, 279 umount, 193, 316, 522 update-alternatives, 603 uruchamianie, 251 useradd, 287, 288, 289 userdel, 293 usermod, 190, 243, 293 vi, 260, 280

polecenia visudo, 192 vlock, 84 w3m, 145 wget, 208 who, 244 wvdialconf, 342, 346 Xorg, 102 xwmconfig, 106 polecenia administracyjne, 39, 194 automount, 195 useradd, 195 polityka ISP, 331 połączenia komutowane, 326, 340 PPPoE, 595 TCP/IP, 234 VPN, 640 z siecią, 326 połączenie z internetem, 325, 326, 338 adres IP, 330 blokowanie dostępu, 328 DHCP, 328, 329 dostęp szerokopasmowy, 327 dostęp szerokopasmowy dla wielu komputerów, 328 DSL, 327 dynamiczny DNS, 330 Ethernet, 333 ISDN, 332 komutowane, 326, 340 maskowanie IP, 329 modem, 326, 340 modem kablowy USB, 332 NAT, 329 nazwa hosta DNS, 331 PLIP, 332 polityka ISP, 331 routing, 329 sieć bezprzewodowa, 348 Token ring, 332 zapora sieciowa, 329 położenie poleceń, 251 pon, 594 ponowne uruchamianie poleceń, 253 POP3, 114, 341, 465 Popt, 688 portmap, 510 porty, 403 postfix, 197 PostScript, 488 potoki, 259 potokowanie poleceń, 249, 259 powłoka, 237 aktywność systemu, 247 alias, 265

ash, 237, 242 bash, 241 bash shell, 237 csh, 237, 242 dodawanie zmiennych środowiskowych, 264 dzielenie poleceń, 258 edycja wiersza poleceń, 253 edytor tekstowy, 280 formatowanie tekstu, 260 funkcie, 252 historia, 253 katalog bieżący, 244 konfiguracja, 262 konfiguracja znaku zachęty, 262 kopiowanie plików, 279 ksh, 237, 243 łączenie poleceń, 258 metaznaki, 249, 274 metaznaki przekierowania plików, 276 nawigacja w obrebie wiersza poleceń, 254 opcje, 249 operatory, 274 pliki konfiguracyjne, 262 poczta elektroniczna, 112 polecenia działające w tle, 260 położenie poleceń, 251 pomoc, 250 ponowne uruchamianie poleceń, 253 potokowanie poleceń, 259 prawa dostepu, 244 przenoszenie plików, 279 przywołanie wiersza poleceń, 256 rozwijanie poleceń, 260 rozwijanie wyrażeń arytmetycznych, 261 rozwijanie zmiennych rodowiskowych, 261 sekwencyjne wykonywanie poleceń, 259 sh, 241 skrypty, 238 sprawdzanie katalogów, 244 system plików, 270 tcsh, 237, 242 terminal, 239 tworzenie środowiska, 261 uruchamianie, 238 usuwanie plików, 279 uzupełnianie wiersza poleceń, 255 uzyskanie uprawnień użytkownika root, 191 wbudowane polecenia, 252 wiersz poleceń, 239 wybór, 241 wykonywanie sekwencyjne, 259 wyrażenia arytmetyczne, 261 zakończenie pracy, 248 zarzadzanie procesami, 267 zmiana powłoki, 243

zmienne środowiskowe, 249, 265 znak zachety wiersza poleceń, 239 zsh, 243 poziomy działania, 197 pozostawianie okna zawsze pod spodem, 82 PPID, 266, 663 PPP, 197, 340, 344 PPPoE, 595 pppoeconf, 595 prawa dostepu, 244, 277 zapis liczbowy, 278 zapis znakowy, 278 zmiana, 278 printcap, 199, 533 proc, 312 procesor, 37, 210 procesy, 247 aktywny, 267 działające w tle, 248, 267 identyfikator, 268 uruchamianie w tle, 268 zarzadzanie, 267, 269 Procmail, 395 blokowanie poczty, 395 profile, 199, 262 program antywirusowy, 466 rozruchowy, 187, 372 uruchamiajcy, 224 GRUB, 224, 225 LILO, 229 zmiana programu, 233 programowanie, 659 3D Athena Toolkit, 684 API, 677, 685 ar, 703 Athena, 684 automatyzacja kompilacji, 698 biblioteki narzędziowe, 701 biblioteki statyczne, 701 biblioteki współdzielone, 701 blokada systemu, 666 Code Crusader, 674 debugger, 676 dynamiczny program łączący, 702 Eclipse, 670 FLTK, 684 graficzne środowiska programistyczne, 670 GTK+, 684 IDE, 659 interfejs graficzny, 683 interfejs programowania aplikacji, 685 interfejs programowy, 660, 677 interfejs tekstowy, 677 interfejs użytkownika, 678, 681 IPC, 667

KDevelop, 672 kod w przestrzeni użytkownika, 664 kolejki wiadomości, 668 kompilacia, 663, 693 kompilacja wielu plików kodu źródłowego, 694 kompilator GCC, 693 komunikacja między procesami, 667 konstrukcja wielodostępna, 667 kontrola kodu źródłowego, 705 konwencje nazw plików, 694 ld.so, 702 LD\_LIBRARY\_PATH, 705 LD\_PRELOAD, 705 ldconfig, 704 ldd, 704 make, 676, 698 Makefile, 698 model bezpieczeństwa, 664 model przetwarzania, 662 moduły, 668 Motif, 685 ncurses, 678 nm, 702 ochrona pamici, 663 opcje kompilatora GCC, 697 OpenGL, 685 pakiet narzędziowy, 691 pamięć współdzielona, 668 pliki konfiguracyjne, 705 pliki nagłówkowe, 696 pliki obiektów, 696 pliki tymczasowe, 667 przestrzeń jądra, 664 przestrzeń użytkownika, 664 przypadki użycia, 667 RCS, 706 semafory, 668 S-Lang, 681, 682 syscall, 664 środowisko, 659, 660 wielozadaniowość z wywłaszczeniem, 665 wyścig, 666 wywołania systemowe, 663 X Window, 677 XForms, 684 Xlib, 685 Xt, 685 zakleszczenie, 666 zmienne środowiskowe, 705 projekty GNU, 39 LiveCD, 653 oprogramowania, 644 XFree86, 101

PROMPT\_COMMAND, 266 protocols, 199 protokoły BitTorrent, 208 DHCP, 328 HTTPS, 408 IMAP, 465 IPP, 482 PLIP, 332 POP3, 465 PPP, 340 SMB, 524 SMTP, 403, 404 SSL, 408, 457 TCP, 403 TCP/IP, 330 TLS, 457 proxy, 80 przeciągnij i upuść, 68, 86 przegldanie internetu, 111 Przegldarka dzienników systemowych, 382, 383 przegldarka internetowa poczta elektroniczna, 112 przegldarka klas, 671 przegldarki internetowe, 111, 129, 184 Firefox, 129, 132 Konqueror, 78, 79, 130 links, 130, 144 lynx, 130, 145 Mozilla, 130 Opera, 130 tekstowe, 130, 144 w3m, 130, 145 przekazywanie spamu, 397 przekierowanie komunikatów zdarze do serwera zdarzeń, 385 przekierowanie plików, 276 przełączanie okien, 81 przeniesienie konta pocztowego z systemu Windows, 114 przenoszenie okien, 82 plików, 279 przenośne odtwarzacze muzyczne, 297 przenośność, 40 przestrzeń wymiany, 38 przypadki użycia, 667 przywołanie wiersza poleceń, 256 ps, 247, 248, 388 ps aux, 248 PS1, 249, 262, 266 PS2, 104, 262 PS3, 262 PS4, 262

pulpit, 41 GNOME, 86 KDE, 69 konfiguracja, 83 wirtualny, 83 punkt montowania, 271, 310 punkty kontrolne, 719 Puppy Linux, 650, 653 pwd, 245, 272, 273 PWD, 266, 273 PXE, 210

#### **Q**

Qt, 672 QT, 610 qtparted, 641 QTParted, 212

#### **R**

RAM, 38, 210 RANDOM, 267 ratowanie uszkodzonych systemów, 639 rc.sshd, 388 RCS, 706 RealOne Player, 138 Red Hat, 566 Red Hat Enterprise Linux, 565 Red Hat Linux, 565 NFS, 510 Samba, 526 reiserfs, 38 ReiserFS, 312 remastering, 652 repozytorium, 707 repozytorium oprogramowania, 207 Rescue CD, 629 Resident Set Size, 248 resolv.conf, 337 return, 252 Return to Castle Wolfenstein, 178 Revision Control System, 706 ridiuti, 639 Rijndael, 407 rlogin, 373, 405 rm, 280 rmmod, 287, 301, 302 robaki sieciowe, 371 root, 183, 189, 190 hasło, 190 katalog domowy, 190 rootkit, 417 router DSL, 325 routing, 329

rozdzielczość ekranu, 105 rozproszony atak DoS, 394 rozwijanie poleceń, 260 wyrażeń arytmetycznych, 261 zmiennych środowiskowych, 261 rpc, 199 rpm, 569, 613 RPM, 569 RPM Package Management, 566, 569 RPM Packages, 384 rpmpkgs, 384 rsh, 405 rsh-server, 405 RSS, 248 rsync, 404

#### **S**

Samba, 507, 524 administracja, 184 dodawanie użytkowników, 539 dostępność usługi, 542 edycja pliku smb.conf, 537 Gentoo, 526 hasło użytkownika, 543 instalacja serwera, 526 konfiguracja drukarki, 503 konfiguracja katalogów współdzielonych, 535 konfiguracja klientów SMB, 504 konfiguracja serwera, 524, 526 konto gościa, 532 montowanie katalogów w Linuksie, 541 Nautilus, 540 NetBIOS, 525 nmbd, 525 opcje druku, 533 opcje podstawowe, 529 opcje przegldania, 533 opcje WINS, 534, 535 opcje wydajności, 532 opcje zabezpieczeń, 529 opcje zapisywania plików dzienników zdarzeń, 532 PAM, 531 pobieranie serwera, 526 polecenia, 537 przeglądarka główna, 533 Red Hat Linux, 526 rozwizywanie problemów, 541 smb.conf, 537 smbd, 525 sprawdzanie konfiguracji serwera, 537 sprawdzanie stanu współdzielonych katalogów, 540 SWAT, 525, 526

testowanie uprawnień, 539 tworzenie ustawień globalnych serwera, 528 uruchamianie SWAT, 527 uruchamianie usługi, 539 użytkownicy, 539 WINS, 533 współdzielone katalogi, 535, 540 zapora sieciowa, 543 samba/log.smbd, 384 samodzielnie podpisane certyfikaty, 411, 414, 458 SCCS, 706 sched\_yield(), 666 schemat podziału dysku na partycje, 590 scp, 387, 388, 389, 639 script kiddie, 399 SDL, 688 SDSL, 327 Search Folder, 126 SECONDS, 267 secure, 200, 384 Secure Socket Layer, 408 Security Enhanced Linux, 38 Security Log, 384 SecurityFocus, 377 sekwencyjne wykonywanie poleceń, 259 SELinux, 374, 405 semafory, 668 sendmail, 384 blokowanie poczty, 396 service, 388, 405 services, 199, 403 serwer, 39 serwer Apache, 440 serwer DNS, 234, 337 serwer gier, 174 serwer internetowy, 331 serwer LAMP, 439 Apache, 440 awaria skryptu, 456 błędy braku dostępu, 456 błędy konfiguracyjne, 453 brak dostępu, 456 instalacja Apache, 442 instalacja aplikacji sieciowej, 450 instalacja MySQL, 444 instalacja PHP, 443 komponenty, 440 konfiguracja, 442 MySQL, 440 nieznaleziony indeks, 456 PHP, 441 pliki konfiguracyjne serwera Apache, 445 prawa dostępu, 456 rozwizywanie problemów, 453 wewnętrzny błąd serwera, 456

serwer list dyskusyjnych, 341 serwer plików, 507 NFS, 507, 508 Samba, 507, 524 serwer poczty elektronicznej, 341, 463 adres IP, 467 bezpośredni dostęp do skrzynki pocztowej, 464 błędna konfiguracja programu ClamAV, 474 błędy, 473 ClamAV, 466 Courier, 468 Courier MTA, 465 DNS, 464 dostęp interaktywny poprzez sieć, 465 DSN, 468 działanie wewnętrzne, 464 dziennik zdarzeń, 472 Exim, 465, 468 filtry antyspamowy, 466 IMAP, 465 instalacja, 468 instalacja ClamAV, 470 instalacja Courier, 468 instalacja Exim, 468 instalacja SpamAssassin, 470 konfiguracja, 468 konfiguracja DNS, 467 konfiguracja Fetchmail, 476 konfiguracja klientów poczty, 476 konfiguracja pobierania poczty z komputera pocztowego, 468 konfiguracja poczty web mail, 477 lokalny IPC, 464 lokalny MDA, 464 Maildrop, 465 mainlog, 472 MDA, 464 MRA, 466 MTA, 464 MUA, 464 niedostępny program ClamAV, 474 nieudane logowanie podczas nawizywania połączenia z agentem Courier, 475 odmowa przekazania, 474 oprogramowanie, 465 pobieranie poczty z komputera, 466 pobranie poczty do stacji roboczej, 465 POP3, 465 program antywirusowy, 466 rekord A, 467 rekord MX, 467 rozwizywanie problemów, 472 SMTP, 464, 467 SpamAssassin, 466 sprawdzanie plików dzienników zdarzeń, 472 SquirrelMail, 477

SSL, 478 system, 465 testowanie, 472 TLS, 478 tworzenie systemu, 466 wiadomości niedoręczone przez program Exim, 475 wiadomości odrzucone przez Exim, 473 zabezpieczanie komunikacji, 478 zdalny MDA, 464 serwer Ubuntu, 552 serwer WINS, 533 serwer wirtualny, 446, 448 serwer wydruku, 481 CUPS, 481, 482 konfiguracja, 501 serwer X Window, 101 serwer X.org, 101 sesja, 66 sesja FTP, 389 sesja logowania, 244 set, 253 sftp, 387, 388, 389 sh, 241 SHA1, 207 sha1sum, 209 shadow, 199, 290, 380 SHELL, 249 shells, 199 SHLVL, 267 shorewall, 640 shosts.equiv, 388 sieć, 325, 333 adres IP, 234, 330 aktywacja przy uruchomieniu, 234 brama, 234 DMZ, 331 DNS, 337 dynamiczny DNS, 330 Ethernet, 333 identyfikacja komputerów, 337 konfiguracja, 234, 333 maska sieciowa, 234 nazwa komputera, 234 osłony TCP, 391 połączenie z komputerem, 339 porty, 403 serwer DNS, 234 strefa zdemilitaryzowana, 331 TCP/IP, 330 sieć bezprzewodowa, 348 konfiguracja, 348 konfiguracja kart bezprzewodowych, 349 SIGHUP, 405 Simple Directmedia Layer, 174 skarbiec haseł, 407

skrypty powłoki, 238 poziomu działania, 197 skrzynka pocztowa, 266 S-Lang, 677, 681, 682 SLAX, 629, 652 SMB, 187, 492, 494, 524 smb.conf, 196, 503, 529, 537 smbclient, 542 smbd, 525 smbpasswd, 537, 539 smbstatus, 537, 540 smbusers, 537 SMTP, 331, 403, 464, 467 smurf, 398 snd\_seq\_oss, 300 Snort, 640 spam, 113, 397 spamassassin, 466 SpamAssassin, 466, 470 spamc, 466 spamd, 466 spooler, 384 sprawdzanie aktywności systemu, 247 ilości wolnego miejsca, 321 katalogów, 244 pliku haseł shadow, 380 połączenia PPP, 346 systemu, 374 zużycia miejsca na dysku, 322 sprzęt, 295 squashfs, 312 squid/access.log, 384 SquirrelMail, 477 ssh, 387, 388 generowanie kluczy, 390 połączenie, 388 stosowanie bez haseł, 389 uruchamianie usługi, 387 uwierzytelnianie, 389 sshd, 387, 388 ssh-keygen, 390 SSL, 408, 457, 478 centra autoryzacji, 457 certyfikaty, 457 generowanie kluczy, 458 klucz publiczny, 457 klucze, 458 konfiguracja serwera Apache, 460 OpenSSL, 458 pliki CSR, 459 weryfikacja tożsamości, 457 stacja robocza, 21 stały adres IP, 330

stan gniazda, 402 startx, 68, 100, 106 stdin, 677 stdout, 677 stegbreak, 640 stegdetect, 640 stegonography, 640 sterowniki, 287 drukarki, 482 serwer X, 103 streamingCobra, 639 strefa zdemilitaryzowana, 331 stunnel, 640 su, 191 sudo, 192, 193 sudoers, 192, 199 super-freeSWAN, 640 superużytkownik, 183 SUSE, 204, 607, 608 aplikacje biurkowe, 617 Automatyczne logowanie, 616 automatyczne uaktualnienie oprogramowania, 614 definicja usług sieciowych, 612 instalacia pakietów, 613 instalacja systemu, 610, 614 konfiguracja systemu, 610, 617 konfiguracja urządzeń sieciowych, 612 oprogramowanie, 616 partycjonowanie dysku, 615 weryfikacja zainstalowanych pakietów, 614 wykonywanie zapytania do bazy danych pakietów RPM, 613 wykrywanie sprzętu komputerowego, 612 YaST, 610 YaST Online Update, 614 zarządzanie konfiguracją systemu, 612 zarządzanie pakietami RPM, 613 zmiana ustawień bezpieczeństwa, 612 SUSE Enterprise Linux Desktop, 607 SUSE Enterprise Linux Server, 607 SVCD, 645 swap, 215, 312, 314 SWAT, 184, 525, 526 sprawdzanie konfiguracji serwera, 537 uruchamianie, 527 switch, 325 syscall, 664 syslog.conf, 199, 200, 385 syslogd, 200, 374, 383 przekierowanie komunikatów zdarze do serwera zdarzeń, 385 SYSLOGD\_OPTIONS, 386 system dźwięku, 300 system Linux, 37 System Log, 384

system operacyjny, 37 system plików, 38, 215, 270, 307 adfs, 311 affs, 312 automatyczne podłączanie, 307 befs, 311 cd, 272 cifs, 311 częstotliwość sprawdzania, 320 definiowanie montowanych systemów, 313 ext, 311 ext2, 311 ext3, 311 fstab, 311, 313 HPFS, 312 ISO9660, 311 kafs, 312 katalogi, 270 Linux, 271 Linux native, 215 minix, 312 montowanie, 310, 315 msdos, 312 ncpfs, 312 NFS, 312, 516 NTFS, 312, 313 obsługiwane systemy plików, 311 odmontowanie, 316 partycje, 308 proc, 312 punkt montowania, 310 ReiserFS, 312 sprawdzanie ilości wolnego miejsca, 321 sprawdzanie zużycia miejsca na dysku, 322 squashfs, 312 swap, 312 tworzenie, 317 ufs, 312 umsdos, 312 VFAT, 312 Windows, 271 zachowanie podczas wystąpienia błędów, 320 System Rescue CD, 640, 641 system Unix, 37 System V, 197 system wielodostępny, 219, 667 wielozadaniowy, 667 zarządzania bazami danych, 440 system Windows, 37 system-config-mouse, 104 system-config-network, 335, 337 system-config-nfs, 510 system-config-printer, 483, 487, 489

system-config-xfree86, 105 szacowanie dostępu do usług sieciowych, 403 szuflady, 93 szukanie dystrybucji, 206 szyfrowanie, 406, 407 AES, 407 asymetryczne, 407 DES, 407 kluczem publicznym, 408 Rijndael, 407 SSL, 408 symetryczne, 407

#### Ś

ścieżka dostępu, 251 ścieżka wyszukiwania DNS, 337 śledzenie aktywności jądra, 200 środowisko graficzne, 63, 647 dokumentacja X, 109 gdm, 65 GNOME, 64, 85, 87 KDE, 64, 68 kdm, 66 konfiguracja, 101 konfiguracja X, 101 menedżer okien, 64, 101, 106 monitor, 104 mysz, 104 Red Hat, 570 rozdzielczość ekranu, 105 serwer X Window, 101 sterowniki serwera X, 103 tworzenie pliku konfiguracyjnego serwera X, 102 układ graficzny, 105 uruchamianie, 64 uruchamianie w środowisku tekstowym, 67 wybór menedżera okien, 105, 108 X Window, 64 X.org, 101 xdm, 65 xorg.conf, 104 środowisko programistyczne, 659, 660, 661 Code Crusader, 674 Eclipse, 670 graficzne, 670 KDevelop, 672 tekstowe, 675

#### **T**

t1lib, 688 Tabbed Window Manager, 108 tabele, 445

TagLib, 688 tarball, 569 tasksel, 602 TCP, 403 TCP/IP, 330 tcsh, 237, 242 TcX, 441 tekstowe przegldarki internetowe, 144 tekstowe środowisko programowania, 675 telnet, 373, 475 termcap, 199, 685 terminal, 239 tekstowy, 267 wirtualny, 240 terminfo, 685 testdisk, 639 testparam, 196 testparm, 537 Thunderbird, 113, 115, 117 certyfikaty, 122 Filtr niechcianej poczty, 119 filtrowanie wiadomości, 121, 122 filtry, 122 katalogi poczty, 120 kreator nowego konta, 118 książka adresowa, 122 Nowa wiadomość, 121 obsługa wielu kont, 119 odczytywanie wiadomości, 121 Odebrane, 120, 122 Odpowiedź na wiadomość, 121 pobieranie wiadomości, 119 połączenie z serwerem poczty, 119 Przekazanie wiadomości, 121 reguły filtru, 123 sortowanie wiadomości, 121 Szablony, 120 tworzenie reguł filtru, 123 tworzenie wiadomości, 121 wykrywanie spamu, 122 Wysłane, 120 wysyłanie wiadomości, 121 wyszukiwanie wiadomości, 121 załączniki, 122 zarządzanie pocztą przychodzącą, 120 TIFF, 687 TLS, 457, 478 tło pulpitu, 99 TMOUT, 264, 267 Token ring, 332 top, 303 Torvalds, Linus, 38 Totem, 297 touch, 274 tożsamość użytkownika, 244 TransGaming, 180

trapdoor, 380 troff, 259, 260 tryb chroniony procesora, 663 ttcp, 400 tty1, 244 TUI, 677 tune2fs, 320 tunel VPN, 373 Twm, 108 tworzenie aliasy, 265 certyfikaty SSL, 409 interfejs graficzny, 683 interfejs tekstowy, 677 interfejs użytkownika, 681 katalogi, 76, 272 konta użytkowników, 288 kopia zapasowa, 642 partycje, 222, 319 pliki, 76, 272, 274 pliki CSR, 412 płyty CD Audio, 160 połączenia komutowane PPP, 342 samodzielnie podpisane certyfikaty, 414 system plików, 317 środowisko powłoki, 261 wiadomości e-mail, 121, 125 zmienne środowiskowe, 265 tymczasowa zmiana opcji uruchamiania systemu operacyjnego, 225 type, 252

#### **U**

uaktualnianie systemu Debian, 600 systemu Linux, 211 oprogramowania, 373 Ubuntu, 547 Akcesoria, 560 Alternate Install CD, 550 Biuro, 561 Breezy Badger, 548 cykl wydań, 554 Dapper Drake, 548, 549 Desktop Install CD, 549 dokumenty FAQ, 563 Dźwiek i obraz, 561 Edgy Eft, 548 Feisty Fawn, 548 Grafika, 560 Gry, 560 Hoary Hedgehog, 548 instalacja oprogramowania, 561 instalacja systemu, 555

Ubuntu instalator, 550 Internet, 560 komputer biurkowy, 551 Menedżer aktualizacji, 558 model biznesowy, 554 produkty uboczne, 553 Server Install CD, 549 serwer, 552 środowisko graficzne, 551, 560 Warty Warthog, 548 wydania, 548 zarządzanie instalacją aplikacji, 551 Ubuntu Cafe, 564 Ubuntu Desktop Install CD, 556 Ubuntu Linux, 334 Ubuntu Server Install CD, 552 Udev, 295 ufs, 312 uid, 244 układ graficzny, 105 ukryte pliki, 246 umask, 279 umount, 193, 316, 522 umsdos, 312 Unix, 37, 39 Unix System V, 243 update-alternatives, 603 uprawnienia, 277, 372, 665 administrator, 189 ustawianie, 278 uptime, 669 URL, 77, 122 uruchamianie komputera, 224 GRUB, 224 LILO, 229 uruchamianie polecenia, 251 polecenia o danym numerze, 257 polecenia z poziomu powłoki, 237 połączenia PPP, 345 na żądanie, 345 poprzedniego polecenia, 257 powłoki, 238 procesów działających w tle, 268 programu, 693 serwera WWW, 416 środowiska graficznego, 64 usług, 40 urzadzenia, 38 dyskowe, 221 blokowe loopback, 316 usbnet, 332 useradd, 195, 287, 288, 289, 292 opcje, 288, 294 wartości domyślne tworzonego konta, 293 userdel, 293 UserDir, 449 usermod, 190, 293 users, 290 usługi, 374 sieciowe, 403 SMTP, 403 ssh, 387 ustawianie punktów kontrolnych, 719 uprawnień, 278 ustawienia domyślne użytkownika, 292 usuwanie błędy, 713 konto użytkownika, 293 moduły, 301 pliki, 279 zadania wydruku, 500 zombie, 640 uucp, 201, 384 uwierzytelnianie, 187 uzupełnianie wiersza poleceń, 255 aliasy, 256 funkcje, 256 nazwa hosta, 256 nazwa użytkownika, 256 polecenia, 256 zmienne środowiskowe, 255 uzyskanie uprawnień użytkownika root z poziomu powłoki, 191 użytkownicy, 288, 372 nazwa logowania, 288 root, 183, 189, 373 tworzenie konta, 288 ustawienia domyślne, 292

#### **V**

VCD, 645 VFAT, 38, 312 vFolder, 126 vi, 260, 280 klawisze kursora, 282 liczby w poleceniach, 285 nawigacja, 282, 284 tryb command, 282 tryb input, 282 tryby pracy, 282 uruchamianie, 281 usuwanie tekstu, 283 wyjście z programu, 283 wyszukiwanie tekstu, 284 zapis pliku, 283 Virtual Set Size, 248 VirtualHost, 448 visudo, 192

vlock, 84 Vorbis General Audio Compression, 688 VPN, 373, 640 vsftpd.log, 384 VSZ, 248

#### **W**

w3m, 130, 145 waitpid(), 663 warscan, 639 Warty Warthog, 548 wbudowane polecenia, 252 wczytywane moduły, 299 wczytywanie modułów, 301 WebDAV, 78 Webmin, 185 weryfikacja płyty CD, 209 węzły, 337 wget, 208 wheel, 192 which, 252 who, 244 wiadomości e-mail, 111 pobieranie, 119, 124 tworzenie, 121, 124 wysyłanie, 121, 124 wideo, 645 wiele systemów operacyjnych, 214, 309 wielodostęp, 667 wielozadaniowość, 247, 666 wielozadaniowość z wywłaszczeniem, 665 wiersz poleceń, 239 Window Maker, 108 Windows, 37 Windows SMB, 639 Windows Wobble When Moved, 97 WINE, 179 WineX, 180 Winmodem, 327 Winprinters, 488 WINS, 533 włamania, 371 właściciel pliku, 278 WMA, 165 WMV, 165 wolne oprogramowanie, 29 Workspaces on Cube, 97 współdzielenie drukarek, 481 plików, 95 połączenia z internetem, 325 systemów plików NFS, 510 wvdial.conf.new, 347 wvdialconf, 342, 346

WWW, 331 wybór dobrego hasła, 378 dystrybucji działającej z nośnika, 630 dystrybucji Linuksa, 204 powłoki, 241 wydania Debiana, 585 wygaszacz ekranu, 84, 99 wykonywanie kopii zapasowej, 642 wykrywanie kodu typu rootkit, 417 osprzętu komputerowego, 295 spamu, 113, 122 wyłączanie usług sieciowych, 404 wymienne nośniki danych, 296, 298 montowanie, 315 wypalanie dystrybucji na płycie CD, 209 wyrażenia arytmetyczne, 261 wyskakujące okna, 137 wysyłanie sygnału, 405 wysyłanie wiadomości e-mail, 121, 124 wyszukiwanie plików, 268 find, 268 Konqueror, 76 wyszukiwanie tekstu, 284 wyścig, 666 wyświetlanie nazwy katalogu bieżącego, 272 wyświetlanie zawartości katalogu, 245, 272 wywołania systemowe, 663

#### **X**

X, 101 dokumentacja, 109 modyfikacja pliku konfiguracyjnego, 104 plik konfiguracyjny, 102 sterowniki, 103 X display manager, 65 X Window, 39, 41, 63, 64, 101, 677 X.org, 101, 109 X.Org X11 Log, 384 XAANoOffscreenPixmaps, 99 xdm, 65, 200 Xfce, 106 xferlog, 384 XForms, 684 XFree86, 101 XFree86.0.log, 200 Ximian Connector for Microsoft Exchange, 114 xine, 166 formaty plików, 166 lista odtwarzania, 167 MRL, 167 rozwizywanie problemów, 168

xinetd, 197, 391, 392, 393, 394, 404 xinetd.conf, 199 xinit, 200 xinitrc, 106 Xlib, 685 xmms, 632 XMMS, 154 informacje o pliku, 156 kontrola odtwarzania, 156 korektor graficzny, 156 lista odtwarzania, 157 odtwarzanie muzyki, 154 poziom głośności, 156 wyświetlanie czasu, 156 XON/XOFF, 343 Xorg, 102 Xorg.0.log, 200, 384 xorg.conf, 101, 104, 200 Xt, 685 xterm, 240 Xubuntu, 553 xwmconfig, 106

#### **Y**

YaST, 188, 608, 610 YaST Online Update, 614 Yet another Setup Tool, 610 YOU, 614 yum, 373, 569

#### **Z**

zabezpieczanie komunikacji internetowej, 457 komunikacji pocztowej, 478 serwerów, 391 systemu komputerowego, 371 systemu przed awarią dysku, 309 zakleszczenie, 666 zakończenie pracy z powłoką, 248 załączniki, 122 zapora sieciowa, 234, 329 monitorowanie plików dziennika zdarzeń, 640 Samba, 543 Zarządzanie certyfikatami, 410 zarządzanie kontami użytkowników, 195 oknami, 81 pakietami RPM, 613 plikami, 73 połączeniami PPP, 593 procesami, 267 sprzętem komputerowym, 296 zaporą sieciową, 640

zastrzeżone słowo powłoki, 252 zatrzymywanie usług, 40 zdalny MDA, 464 zgrywanie płyt CD, 161 zintegrowane środowisko programowania, 659 zlib, 688 zmiana etykiety wolumenów, 320 hasła, 290, 378 katalogu bieżącego, 272 opcji uruchamiania systemu operacyjnego, 226 powłoki, 243 praw dostępu, 272, 278 programu uruchamiajcego, 233 wielkości okien, 82 wielkości partycji Windowsa, 212 zmienne środowiskowe, 249, 705 BASH, 261, 266 BASH\_VERSION, 266 EUID, 266 FCEDIT, 266 HISTCMD, 266 HISTFILE, 266 HISTFILESIZE, 266 HOME, 245, 266 HOSTTYPE, 266 LD\_LIBRARY\_PATH, 705 LD\_PRELOAD, 705 MAIL, 266 OLDPWD, 266 OSTYPE, 266 PATH, 251, 264, 266 PPID, 266 PROMPT\_COMMAND, 266 PS1, 262, 266 PWD, 266 RANDOM, 267 SECONDS, 267 SHLVL, 267 TMOUT, 264, 267 tworzenie, 264, 265 używanie, 265 znak zachety wiersza poleceń, 239 użytkownika root, 239 zombie, 371, 640 ZoneEdit, 467 zrzut ekranu, 173 zsh, 243 zużycie pamięci, 247

Zawiera DVD

#### Na płycie DVD dołączonej do książki znajduje się aż 18 różnych dystrybucji systemu Linux!

#### Linux. Biblia Ubuntu, Fedora, Debian i 15 innych dystrybucji

W tym roku upływa już dwadzieścia lat od dnia, kiedy fiński programista Linus Torvalds przedstawił światu swój stworzony hobbystycznie system operacyjny Linux. Niezwykłe możliwości i stabilność tego niekomercyjnego systemu, a przy tym ogromny entuzjazm i wsparcie społeczności całego świata gotowej do jego dalszego rozwijania od samego początku budziły spory niepokój Microsoftu. Jak pokazał czas, obawy okazały się słuszne - Linux wyrósł na największego i najsłynniejszego konkurenta komercyjnego systemu Windows oraz ulubieńca programistów i administratorów. Obecnie wiele giełd papierów wartościowych, telefonów komórkowych i serwerów internetowych z powodzeniem działa pod kontrolą tego bezpłatnego systemu operacyjnego. A dzięki utworzeniu i stałemu rozwojowi wielu rozmaitych dystrybucji Linux wyszedł poza kręgi specjalistów IT i dziś doskonale sprawdza się także na komputerach firmowych i osobistych.

Oto książka, która pozwoli Ci odkryć cały potencjał tego systemu, a tym samym zrozumieć jego magię. W poszczególnych rozdziałach zaprezentowano osiemnaście najważniejszych i najpopularniejszych dystrybucji Linuksa, które odpowiadają rozmaitym potrzebom użytkowników. Słynny ekspert w dziedzinie Linuksa, Christopher Negus, poprowadzi Cię od zagadnień podstawowych, takich jak sposób rozpoczęcia pracy z wybraną przez Ciebie dystrybucją i poprawna konfiguracja środowiska pracy, do coraz trudniejszych, takich jak praca z grafika, dokumentami i plikami multimedialnymi. W kolejnych rozdziałach znajdziesz szczegółowe omówienie wszelkich zadań administracyjnych i potężnych funkcji serwerowych Linuksa, a na koniec poznasz praktyczne interfejsy i narzędzia programistyczne pozwalające na tworzenie własnych aplikacji. Opanujesz zatem wiedzę niezbędną do właściwej instalacji, doskonałej konfiguracji oraz pełnego wykorzystania funkcjonalności Linuksa i jego najlepszych dystrybucji!

Informatyka w najlepszym wydar

#### Oto niektóre zagadnienia przedstawione w tej obszornej książce:

- ∎ rozpoczęcie pracy z Linuksem i wybór odpowiedniej dystrybucji,
- konfigurowanie optymalnego środowiska pracy,
- aplikacje służące do obsługi poczty olektronicznej i przeglądania internetu,
- narzędzia do odtwarzania różnych plików multimodialnych,
- podstawowe narzędzia graficzne, polecenia i pliki administracyjne,
- dodawanie partycji, tworzenie<br>systemów plików oraz montowanie systemów plików,
- **a konfiguracja połączeń** przewodowych i bezprzewodowych z sieciami LAN oraz z internetem,
- **s techniki zabezpieczania** systemów Linux,
- konfiguracja serwera WWW i uruchamianie serwera poczty.
- ∎ interfejsy oraz środowiska programistyczne,
- tworzenie własnych aplikacji za pomocą narzę dzi programistycznych.

Christopher Negus jest autorem i współautorem dziesiątek książek poświęconych systemom Linux oraz UNIX, między innymi Red Hat Linux. Biblia (wszystkie wydania), Linux. Rozwiązywanie problemów. Biblia, a także najnowszej - Linux Toys II. Obecnie pracuje w firmie Red Hat na stanowisku instruktora systemu Linux. Jest także wykładowcą i przeprowadza egzaminy dla osób, które chcą zdobyć certyfikat Red Hat Certified Engineer (RHCE) lub Red Hat Certified System Administrator (RHCSA).

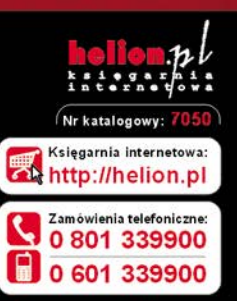

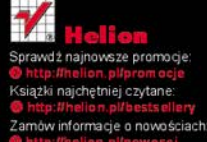

ul. Kościuszki 1c, 44-100 Gliwice tel.: 32 230 98 63 e-mail: helion@helion.pl http://helion.pl

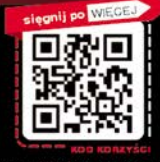

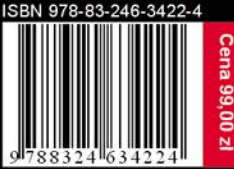